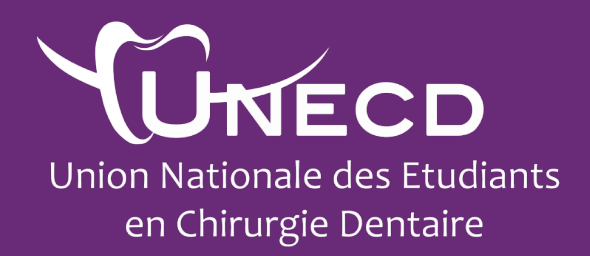

## Articles Scientifiques Recherche Bibliographique

**Guide 2020**

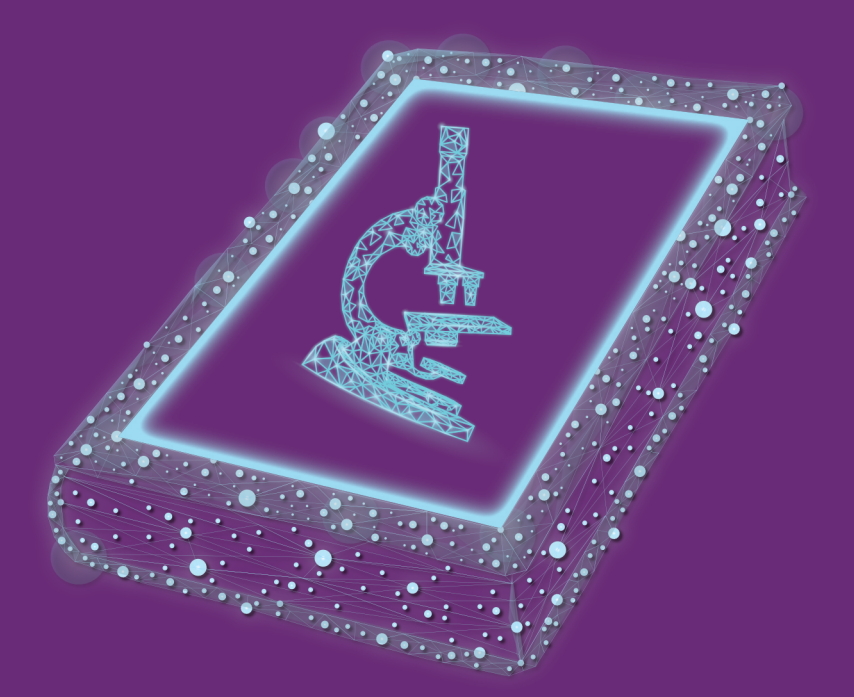

©UNECD - Tous droits Réservés

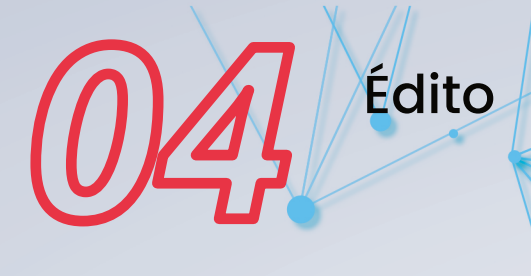

## Importance de la recherche en odontologie

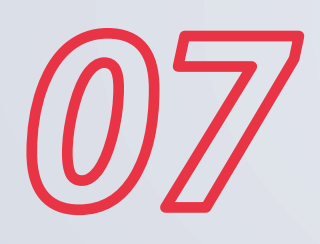

Les bases de la recherche en odontologie

*05*

*17*

Où et comment rechercher l'information

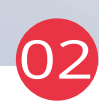

# Sommaire

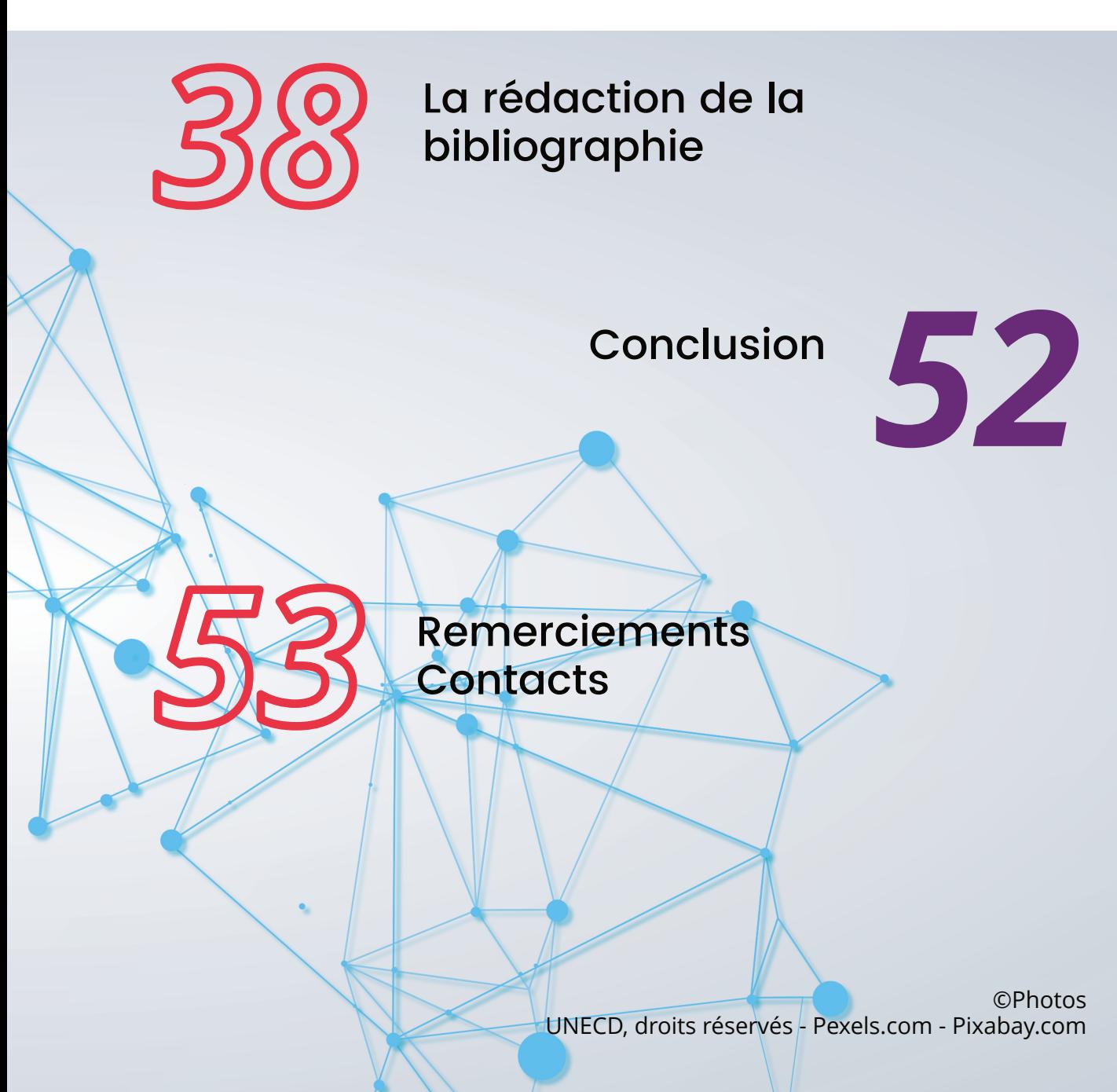

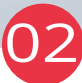

# **Édito**

L'Union Nationale des Étudiants en Chirurgie Dentaire (UNECD) a pour volonté de promouvoir la recherche en odontologie, les carrières hospitalouniversitaires et la culture scientifique de tous.

A travers l'élaboration de ce guide, nous souhaitons que chaque étudiant en chirurgie dentaire, futur professionnel de santé, puisse avoir les ressources nécessaires afin de mener à bien tous ses projets de recherche bibliographique. Qu'il s'agisse dans un premier temps de rédiger sa thèse universitaire, son mémoire de master ou même de rester

informé sur les dernières données acquises de la science, une bonne investigation bibliographique est primordiale.

Ce guide n'a pas vocation à remplacer un support de cours, mais bien de permettre un accès aisé à des informations de base concernant la recherche scientifique et la constitution de sa bibliographie.

Nous espérons que la lecture de ce document permettra de démystifier le monde scientifique et pourquoi pas d'envisager des projets de recherche !

**Sophia PELLEGRINO VP Scientifique de l'UNECD 2019-2020**

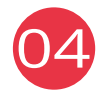

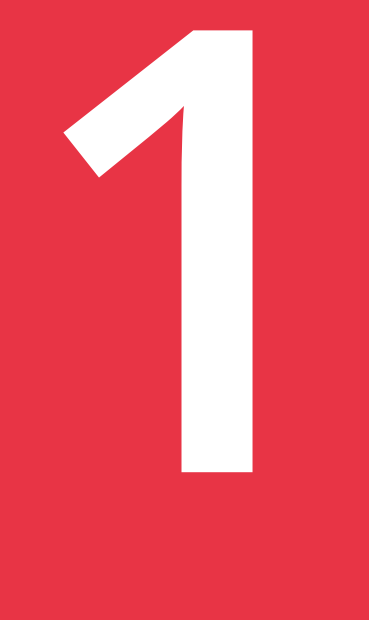

## Importance de la recherche en Odontologie

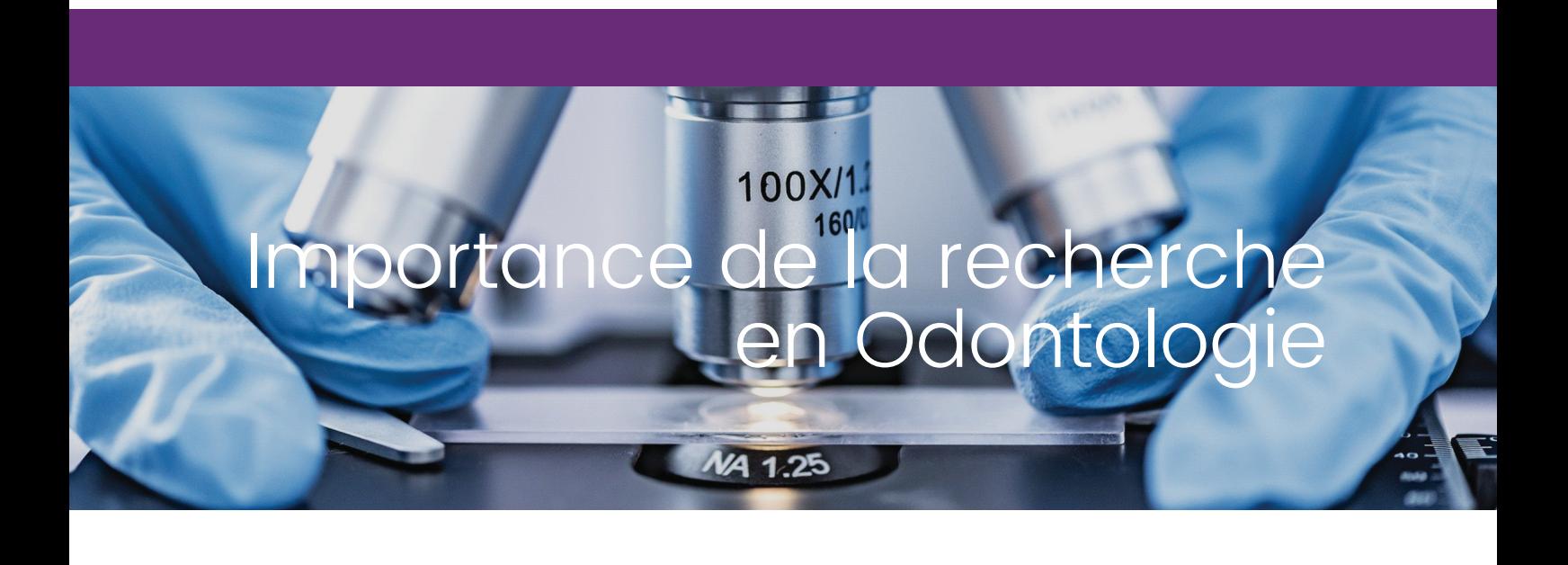

Notre métier est en constante évolution. Les recommandations faites il y a quelques années sont pour certaines devenues obsolètes avec les dernières avancées scientifiques.

Durant notre cursus, la faculté nous enseigne les dernières recommandations en matière de soins à prodiguer aux patients. Cet enseignement est le fruit d'un long travail de recherche, de synthèse, de lecture d'articles et de revues scientifiques.

A la sortie de la faculté et tout au long de notre pratique, il est nécessaire et obligatoire de continuer à se former afin de prodiguer des soins selon les dernières données acquises de la science.

Cela peut se faire :

- � En suivant des formations post-universitaires ;
- � En faisant partie d'un projet/laboratoire de recherche ;

En lisant des revues scientifiques reconnues à l'échelle nationale et internationale.

L'objectif est d'actualiser ses connaissances et d'en acquérir de nouvelles.

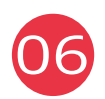

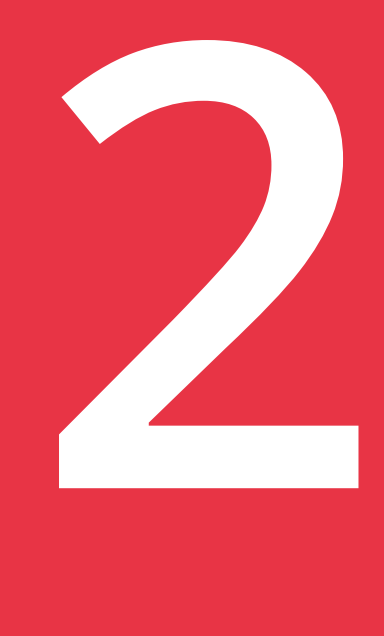

## Les Bases de la recherche en odontologie

## Les bases de la recherche en Odontologie

## A. L'Evidence Based Dentistry

L'Evidence Based Dentistry (EBD), communément appelée odontologie basée sur des preuves, peut être définie par une :

"Pratique de l'odontologie basée sur des preuves intégrant l'expertise clinique individuelle aux meilleures preuves externes disponibles issues de recherches systématiques"[1].

Cela signifie qu'il faut, avant de prodiguer un soin, rechercher le meilleur choix thérapeutique issu de la revue systématique et le confronter à l'expertise clinique individuelle du praticien. Bien entendu, il convient d'ajouter à cette équation les attentes du patient.

Ne pas prendre en compte les dernières données acquises de la science constitue un manquement à notre code de déontologie (Article R4127-233) entraînant par ailleurs une perte de chance pour le patient.

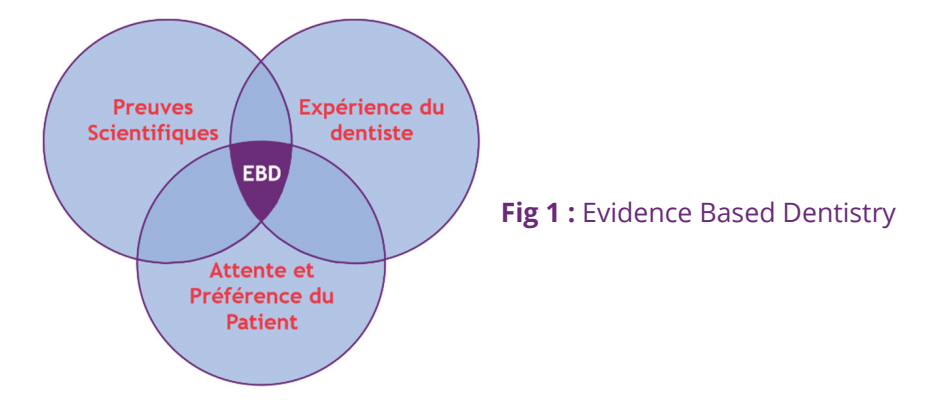

<sup>&</sup>lt;sup>1</sup>Guyatt GH, Oxman AD, Kunz R, Vist GE, Falck-Ytter Y, Schünemann HJ. 2008. GRADE Working Group. What is "quality of evidence" and why is it important to clinicians? BMJ. 336 (7651):995-8.

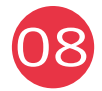

A l'inverse, se baser uniquement sur les preuves scientifiques sans prendre en compte les compétences individuelles du praticien constitue une dérive de l'EBD. Il va de soi qu'il est tout à fait impossible de se tenir informé de toutes les dernières avancées concernant l'odontologie. C'est pourquoi, il est nécessaire de réaliser une veille professionnelle ciblée sur les thématiques qui correspondent à l'orientation de sa pratique.

## B. Le canevas de rédaction d'un article scientifique

La rédaction d'un article scientifique demande de la rigueur. L'article doit suivre un plan universel IMRaD, composé de différentes parties qui sont :

- **Introduction**
- Matériel et Méthodes
- Résultats
- Analyses
- Discussion

## 1. Introduction

Dans cette partie, il convient de définir l'objectif principal\* de l'étude. On pourra également y développer :

- Un état des lieux des connaissances actuelles concernant ce domaine d'étude ;
- Un résumé de ce que contient ce document et du type de recherche menée ;
- Les problèmes ou manques de connaissances rencontrés.

\*Note : chaque étude comprend un objectif principal, et un ou des objectifs secondaires.

## 2. Matériel et méthodes

Dans cette partie, on réalise une description de toute la méthodologie qui aura été appliquée. Comme par exemple : les critères d'inclusion/exclusion, si l'étude est randomisée, le calcul du nombre de sujets nécessaires à l'étude, le schéma expérimental (parallèle, croisé, …), le recueil des données etc.

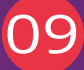

## 3. Résultats

Cette partie consiste à expliquer de manière brute les résultats qui ont été obtenus sans fournir une analyse complète.

### 4. Analyses

Dans cette partie le but est d'analyser les résultats qui auront été obtenus. Cette partie peut être combinée avec la partie Discussion.

### 5. Discussion

Ici, une synthèse des nouvelles connaissances obtenues grâce à l'étude est faite. On pourra souligner les limites de l'étude et faire une ouverture sur la poursuite des recherches.

## C. Les différents types d'études possibles

Afin de bien comprendre les articles que nous allons lire tout au long de notre carrière, il est important de faire un point sur les différents types d'études existants et réalisables.

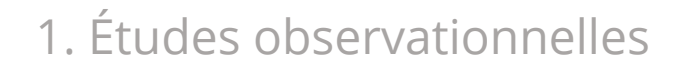

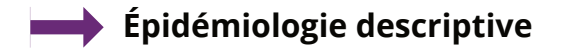

◦ Étude transversale

Elle consiste à étudier à l'instant "t" un échantillon de la population représentatif et de décrire son état. Cela permet d'étudier, par exemple la prévalence d'une maladie.

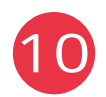

◦ Étude de l'incidence

L'incidence correspond au nombre de nouveaux cas apparus au cours d'une période donnée. Une étude d'incidence permet d'observer l'apparition du nombre de nouveaux cas durant une période donnée.

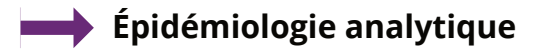

◦ Étude prospective

Elles sont définies par des éléments survenant après l'inclusion des individus.

#### Étude de cohorte

Un groupe constitué d'individus sains est défini en début d'étude. Au cours de l'étude, les pratiques des individus vont être enregistrées et on observera l'apparition d'un événement ou non.

#### Étude "exposé/non exposé"

Deux groupes sont définis au début de l'étude. Un groupe sera exposé à un facteur de risque et l'autre ne le sera pas. Il convient de réaliser un suivi et de noter l'apparition ou non d'événements dans les deux groupes.

◦ Étude rétrospective

Elle est définie par des éléments survenus avant l'inclusion des individus.

#### Étude cas témoin

Deux groupes sont définis. Par exemple, un groupe sera constitué de cas malades et l'autre de témoins non malades. On réalise une étude rétrospective afin de voir s'ils ont été exposés par le passé à un facteur de risque. Ce type d'étude fait souvent appel à la mémoire des patients inclus.

Cas de cohortes rétrospectives

On inclut un type de patient et on recherche des éléments dans le dossier ou l'historique du patient qui répondrait à la question posée.

Chaque étude, prospective ou rétrospective, possède des avantages et des inconvénients que l'on peut synthétiser de la manière suivante :

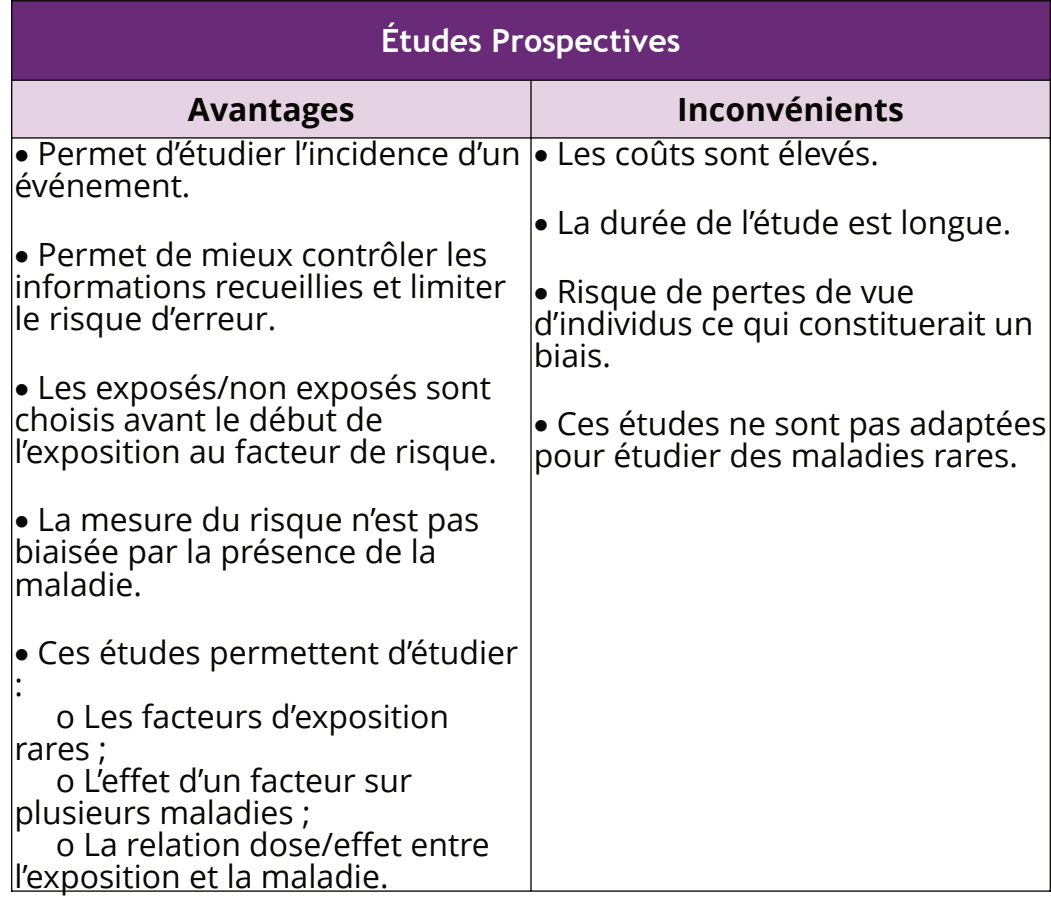

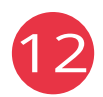

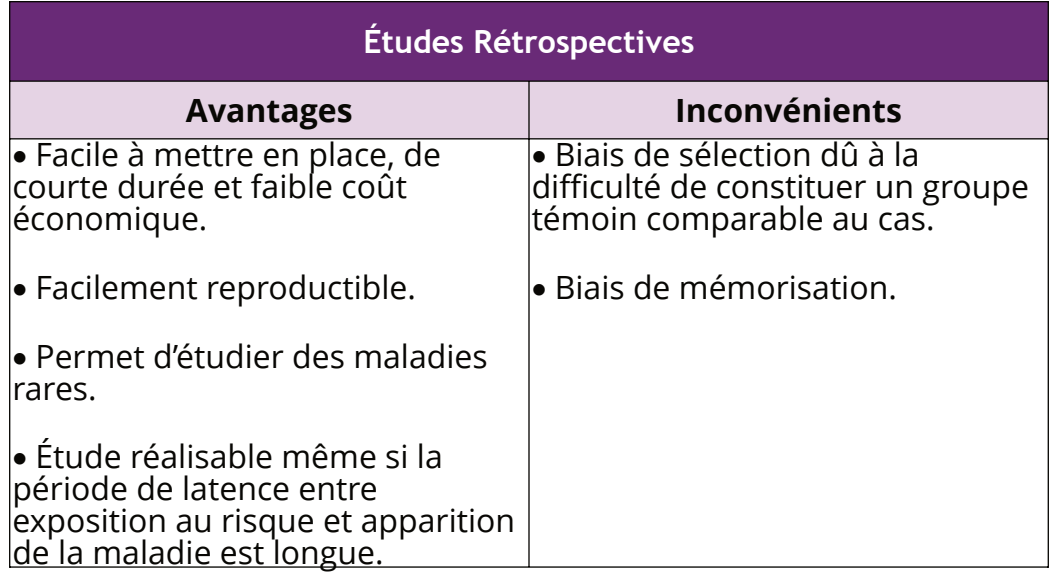

**Fig 2 :** Avantages et inconvénients des études prospectives et rétrospective

## 2. Étude interventionnelle

Il s'agit d'études où l'on va appliquer un programme à une population.

Exemple : inclure une campagne sur les règles d'hygiène bucco-dentaire et en mesurer son impact en termes de prévalence de la maladie carieuse.

## 3. Évaluation d'une méthode diagnostique

Une étude diagnostique a pour objectif d'évaluer l'efficacité d'un nouveau test ou méthode de diagnostic par rapport à une molécule admise comme référence ou à un placebo dans le cadre de médicaments par exemple. Il peut intervenir durant toutes les phases de l'essai clinique.

Exemple : Les patients ayant un résultat positif au test évalué sont-ils plus susceptibles d'avoir la maladie que les autres ?

## 4. Méta-analyse

Il s'agit d'effectuer une revue de la littérature qui rassemble, analyse et synthétise les résultats de plusieurs études indépendantes qui ont le même objectif.

De ce fait, on analyse une population plus grande en regroupant différentes études réalisées dans le monde entier. On obtient donc des résultats statistiquement significatifs. En résumé il s'agit de recouper les résultats de plusieurs études disposant d'un nombre d'échantillons insuffisants afin de constituer un plus grand effectif aboutissant à des conclusions ayant une portée bien supérieure.

Avec ce type d'étude, les risques principaux sont les biais. Il convient de porter une attention particulière aux critères d'inclusion/exclusion.

## 5. Essai clinique

Très utilisés dans l'industrie pharmaceutique pour connaître l'effet d'une molécule par rapport à un gold standard ou à un placebo.

- � Essai clinique de phase 0 correspond aux études pré-cliniques réalisées in-vitro et chez l'animal.
- � Essai clinique de phase 1 correspond à l'étude du médicament sur l'homme sain. L'objectif est de noter les effets indésirables/toxicité et d'apprécier sa pharmacocinétique.
- � Essai clinique de phase 2 correspond à la première administration chez l'homme malade. L'objectif est de déterminer la dose efficace qui sera ensuite utilisée en phase 3.
- � Essai clinique de phase 3 correspond à l'étude du médicament sur l'homme malade. L'objectif est d'apprécier l'efficacité du médicament.
- � Essai clinique de phase 4 correspond à la pharmacovigilance. A ce stade le médicament a déjà reçu son Autorisation de Mise sur le Marché (AMM).

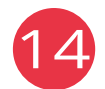

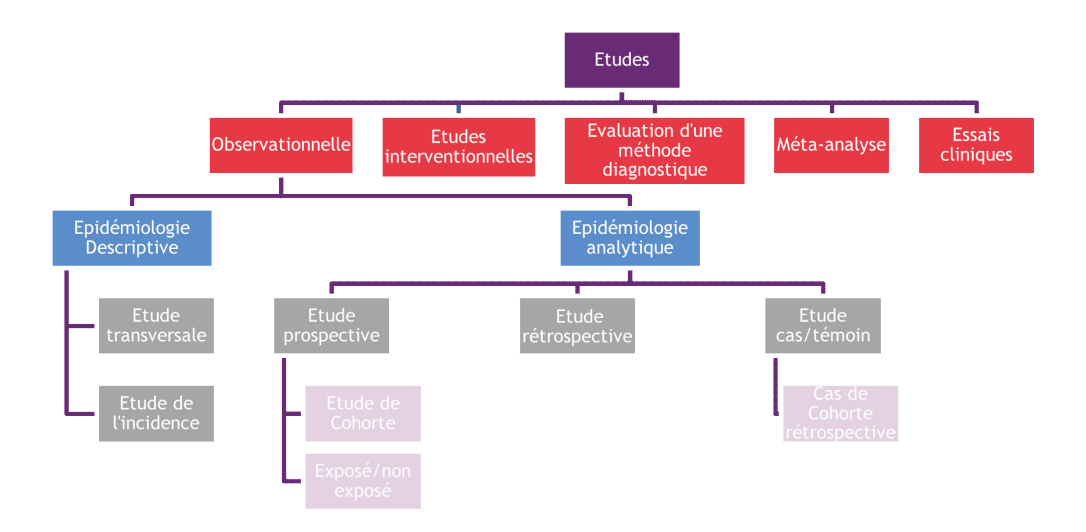

**Fig 3 :** Organigramme répertoriant les différents types d'étude scientifique

## D. Évaluer l'intérêt d'un article scientifique

Chaque article scientifique peut être classifié en fonction de son niveau de preuve scientifique. Le niveau de preuve d'une étude caractérise la capacité de l'étude à répondre à la question posée.

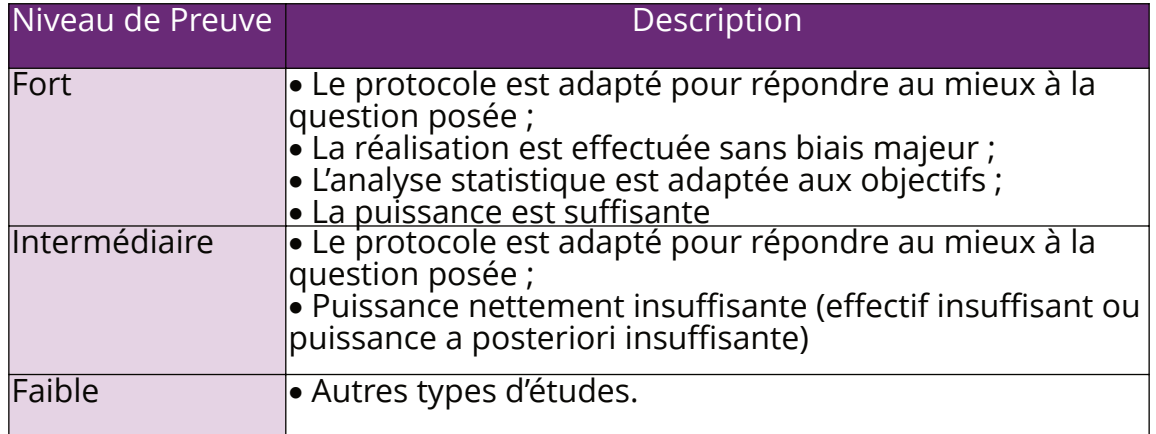

**Fig 4** : Classification générale du niveau de preuve d'une étude²

²Haute Autorité de Santé. Niveau de preuve et gradation des recommandations de bonnes pratiques. État des lieux. Paris : HAS ; 2013.

La force d'une recommandation indique le niveau de confiance que l'on a concernant un document scientifique. Plus cette recommandation est forte, plus cela signifie que son application apportera davantage de bénéfices au patient que d'événements indésirables.

La Haute Autorité de Santé (HAS) a pour mission d'élaborer des "Recommandations de Bonnes Pratiques" (RBP) qui reposent sur l'analyse de la littérature, l'avis d'experts et la pratique des professionnels concernés. La HAS a proposé un tableau de gradation des recommandations selon 3 grades.

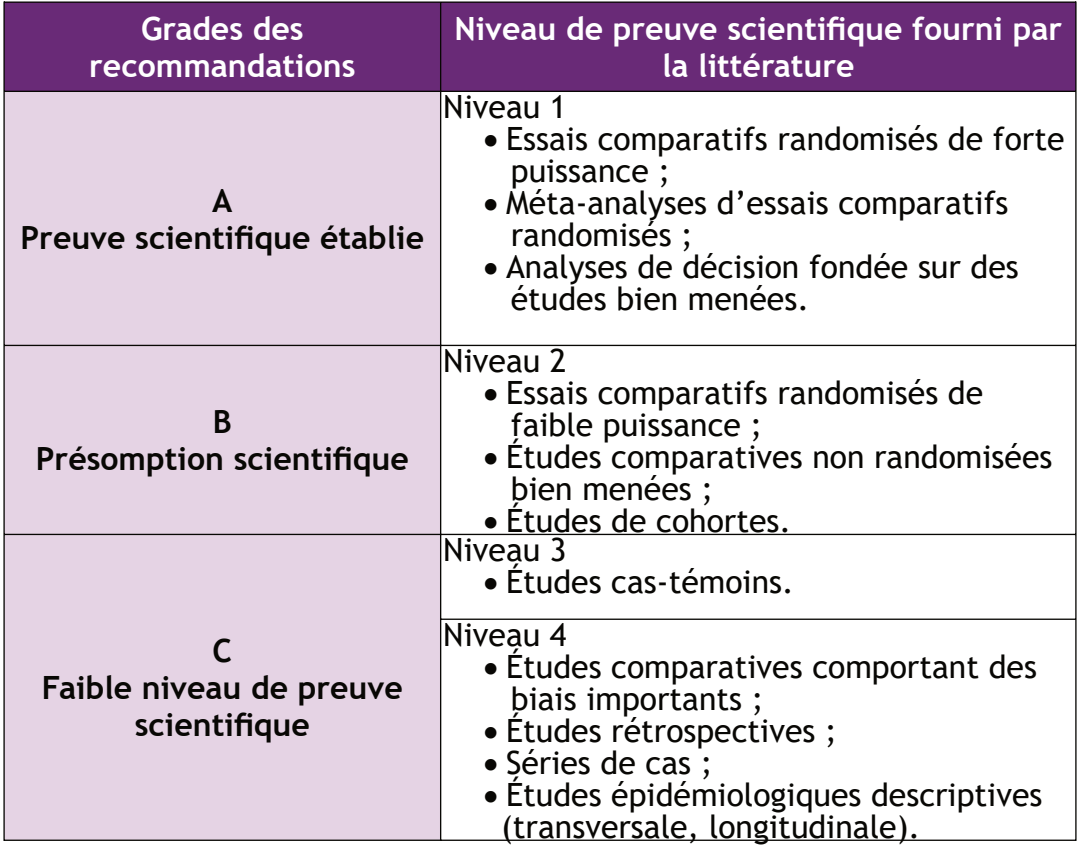

**Fig 5** : Grade des recommandations²

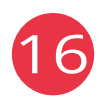

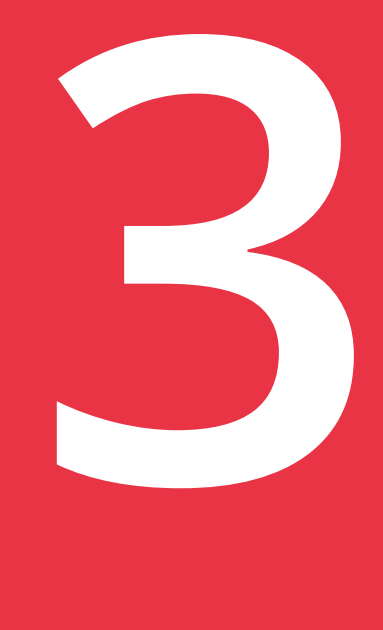

## Où et comment chercher l'information ?

## et comment chercher l'information ?

Il est important de diversifier ses sources d'informations et de les confronter entre elles tout en gardant un esprit critique. De nos jours, nous sommes submergés par la quantité de données scientifiques accessibles, notamment en ligne. Afin de mieux gérer ce flux de ressources, il convient de savoir comment rechercher et cibler l'information.

## A. Qu'est ce qu'une bibliographie ?

Une bibliographie est une liste structurée de références de documents cités dans un texte, et organisée selon des normes spécifiques.

Elle permet d'identifier les sources mentionnées dans un texte et ainsi d'évaluer la qualité scientifique d'une démarche.

## B. La Stratégie de recherche

Avant de commencer ses recherches il faut savoir ce que l'on cherche. Il est donc important de se poser quelques questions au préalable comme :

- � Quelle est la nature du travail à produire ?
- � Quel est le niveau d'exigence attendu du document ?
- Quel est l'objectif visé ?
- $\bullet$  …

De nombreuses méthodes existent pour questionner le sujet dans toutes ses dimensions et permettre de synthétiser en une phrase courte tous les concepts importants afin d'établir une problématique.

Une de ces méthodes est appelée : méthode QQOQCCP pour qui, quoi, où, quand, comment, combien et pourquoi. C'est l'équivalent de sa version anglo-saxonne connue sous le nom de 5 Ws (Who dit what ?, Where, when, and why ?).

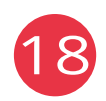

Une fois les limites du sujet bien définies on va commencer à rechercher des documents. La règle d'or pour faire une bonne recherche bibliographique est d'aller du général au particulier.

Toute cette investigation va permettre de mieux cibler et de mieux délimiter le sujet que l'on souhaite traiter afin de définir plus précisément la problématique initiale.

Une bibliographie se constitue au fur et à mesure des documents consultés. Ces dits documents sont eux-mêmes constitués de références qui pourront par la suite enrichir la nôtre.

Mais comment faire une recherche documentaire efficace ? On utilise pour pour ce faire une équation de recherche composée de mots clés/thesaurus.

## C. Les mots-clés et thesaurus

## 1. Qu'est-ce qu'un mot-clé ? Un thesaurus ?

On va définir deux langages. Un langage que nous appellerons « naturel » et un langage « documentaire » aussi appelé langage « contrôlé ».

Les mots-clés sont des mots ou ensemble de mots, issus du langage naturel, ayant pour fonction de donner le contenu intellectuel d'un document et permettant la recherche d'info dans un catalogue, une base de données ou un moteur de recherche.

Les thésaurus sont quand a eux, une liste organisée de termes normalisés pour l'analyse de contenu. Ces termes sont reliés entre eux par des relations sémantiques hiérarchisées qui se déploient sous une forme arborescente. Un thesaurus réduit le nombre de termes afin de restreindre la recherche et d'accroître sa pertinence.

Le langage documentaire ainsi composé de thésaurus qui est un langage artificiel créé pour éviter de trouver une même notion décrite avec des termes différents. On va donc éviter la synonymie et la polysémie.

Exemple : si on parle de « habitat », « lieu de vie », « maison », … un des thésaurus pouvant être associé à ces mots est « écosystème ».

Note : certain mot-clé issus du langage naturel non pas forcement d'équivalent en thesaurus. Lors d'une recherche vous pouvez utiliser des mots-clés (en association avec des thesaurus) mais votre recherche sera moins précise qu'avec des thesaurus.

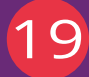

Ces thesaurus ne sont donc pas définis au hasard. Ils constituent un vocabulaire contrôlé et hiérarchisé. C'est un outil d'indexation qui s'appuie sur l'utilisation du MeSH (Medical Subject Heading) dans le domaine de la santé.

On peut se rendre directement sur le site suivant du MeSH **https:// meshb.nlm.nih.gov/search** pour faire une recherche des thesaurus.

En allant dans l'onglet "Tree View" (1) on accède à une arborescence. Plus on descend dans l'arborescence et plus on aura des termes très spécifiques.

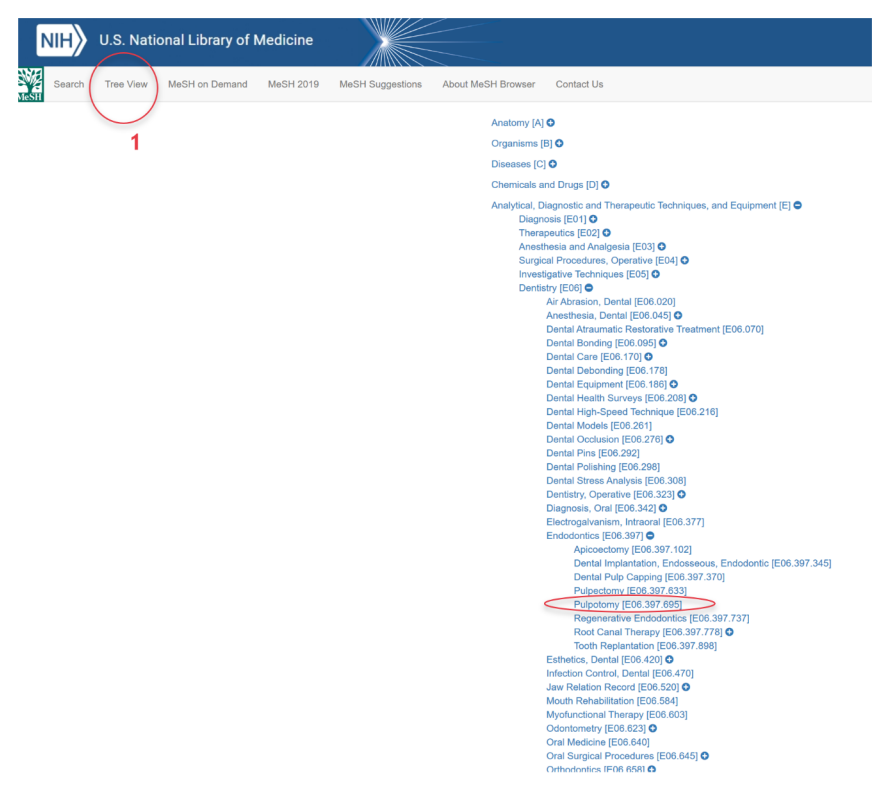

Le site internet suivant permet également de faire des recherches par des thesaurus ou mots-clés : il s'agit de HeTOP https://www.hetop.eu/hetop/.

Il permet entre autres de nous donner la traduction en anglais des mots-clés et thesaurus (2) ainsi que leurs définitions (3). On peut également rentrer des motsclés/thesaurus en anglais et il nous proposera leur traduction en français.

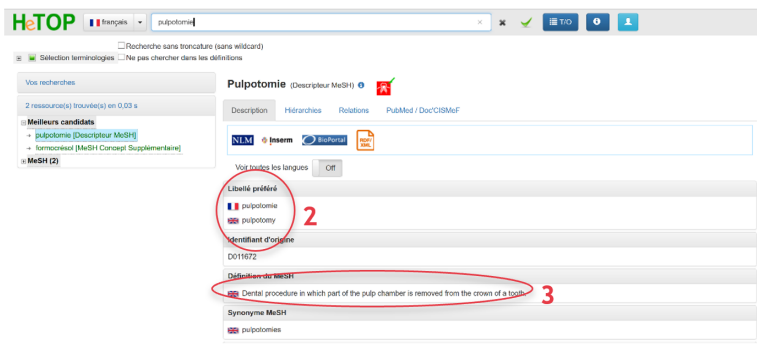

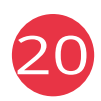

Si le terme est trop général alors le site HeTOP nous permet d'affiner notre recherche en nous proposant d'autres thesaurus dans la colonne de gauche. Pour avoir toutes les suggestions, cliquez sur MeSH.

Pour avoir accès à toute l'arborescence de MeSH, on peut sélectionner l'onglet « Hiérarchie » (4).

L'onglet « Relation » (5) quant à lui va nous suggérer des liens avec d'autres termes qui pourront nous aider dans notre investigation.

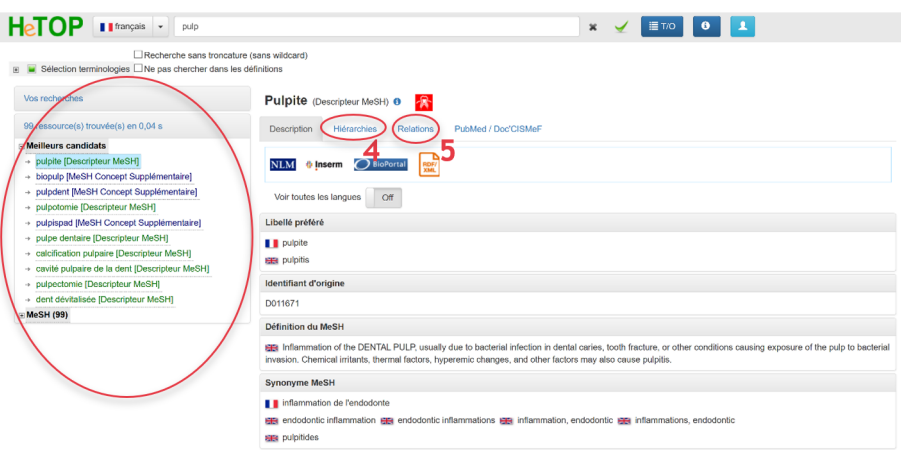

Enfin, il faut savoir que sur HeTOP, en cliquant sur l'onglet « PubMed/Doc'CISMeF » **(6)** on peut lancer une recherche sur PubMed (**cf page 28**) ou Lissa ou Doc'CISMeF qui sont des moteurs de recherche référençant des articles scientifiques. On peut affiner la recherche en utilisant un ou des qualificatifs proposés **(7).**

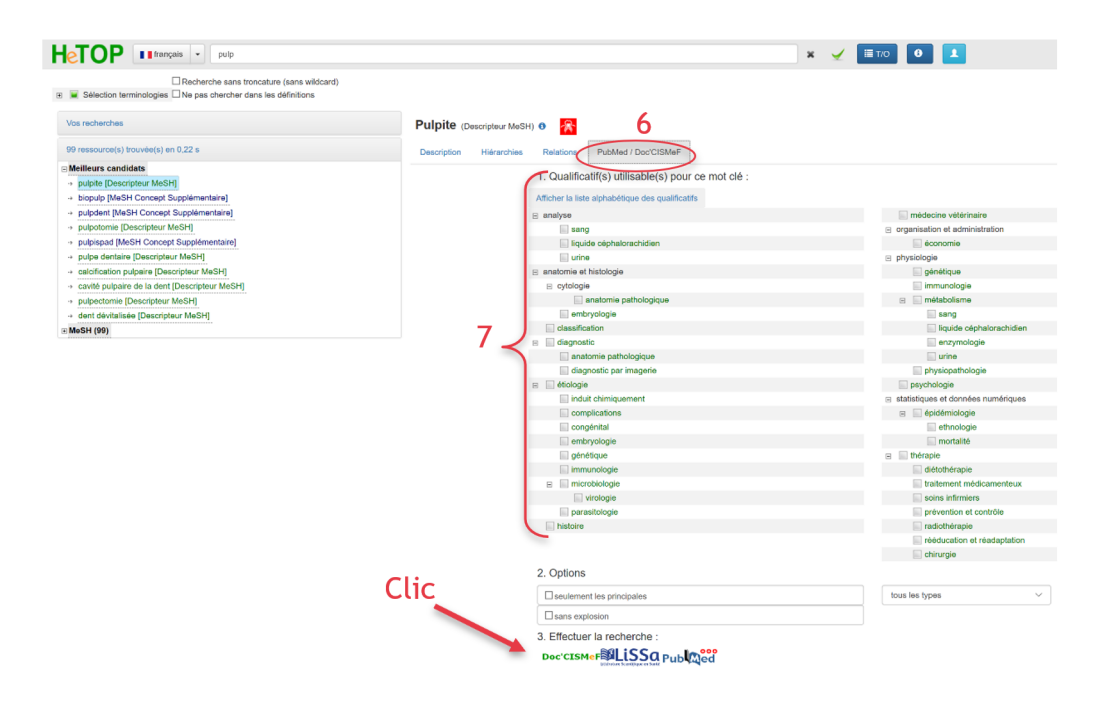

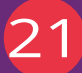

## 2. La recherche à partir de mots-clés/thesaurus

Une fois les thesaurus obtenus, il convient de les écrire dans les moteurs de recherche. En associant plusieurs termes, on pourra affiner notre investigation. Les articles, prépositions, pronoms, ne sont pas nécessaires et non significatifs dans une recherche. Il convient donc de ne pas les mettre sauf en cas de recherche d'une expression précise.

ATTENTION : Lors d'une recherche il faut éviter d'avoir ce qu'on appelle des "bruits" ou des "silences".

Un **"bruit"** correspond au fait d'avoir un trop grand nombre de documents lors d'une recherche. Il convient donc dans ce cas de modifier ses mots clés/thesaurus et d'utiliser des termes plus spécifiques.

A l'inverse, un **"silence"**, correspond à une absence de réponse à la recherche. Cela peut être dû à l'utilisation trop spécifique de certains mots-clés/thesaurus. Il convient donc d'utiliser des synonymes et de rechercher d'autres mots-clés/ thesaurus moins spécifiques.

## C. Opérateurs Booléens et troncature

Lors de ces recherches on peut également utiliser certains opérateurs linguistiques, nommés "Opérateurs Booléens" ainsi que les "troncatures" qui vont nous permettre d'affiner notre investigation.

Les trois principaux opérateurs booléens sont le "ET", "OU", et "SAUF". Ce sont des mots placés entre les mots-clés/thesaurus qui vont dicter la recherche.

� "**ET**" permet de limiter la recherche en ne prenant en compte que les documents qui associent les mots-clés/thesaurus reliés.

� "**OU**" permet d'élargir la recherche en prenant en compte les documents qui contiennent un ou des mots-clés/thesaurus reliés.

� "**SAUF**" permet de limiter la recherche en excluant des résultats de la recherche.

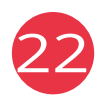

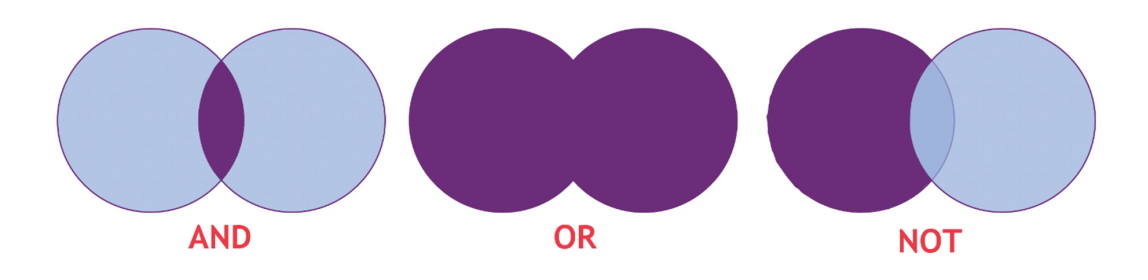

**Fig 6 :** Les trois principaux opérateurs booléens

Les troncatures sont des symboles placés en fin de mots-clés/thesaurus et qui, comme les opérateurs booléens, permettent d'étendre ou d'affiner notre recherche.

- � "**+**" symbolise l'inclusion : le mot précédé du signe + doit être présent à l'identique dans le document.
- � "**-**" symbolise l'exclusion : le mot précédé du signe est exclu de la recherche.
- � "**\***" ou "**?**" symbolise la proximité : l'astérisque remplace n'importe quelle chaîne de caractère alors que le point d'interrogation remplace un seul caractère dans le mot ce qui permet d'étendre la recherche.

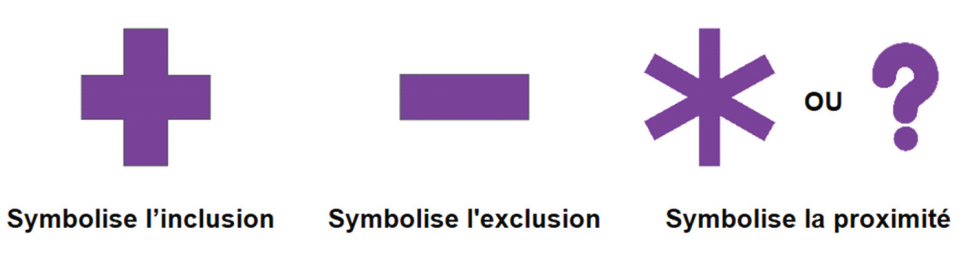

#### **Fig 7 :** les trois principaux symboles de troncature

Exemples :

� Le mot "pulp\*" va comprendre dans la recherche tous les termes comme "pulpite", "pulpolithe", "pulpotomie", "pulpe", "pulp" etc.

 $\bullet$   $\blacksquare$  Le mot "wom?n" va comprendre dans la recherche les mots-clés "woman", "women".

## D. Où rechercher l'information ?

L'information est très abondante de nos jours et se présente sous diverses formes. Afin d'être plus efficient, il est donc nécessaire de savoir où la chercher.

## 1. Les livres et encyclopédies

Ce sont des ouvrages disponibles à la Bibliothèque Universitaire (BU) ou en librairie. Ils ont un code ISBN (International Standard Book Number) qui permet de les retrouver facilement.

## 2. Les revues scientifiques ou périodiques

Elles ont un code ISSN (International Standard Serial Number). De nombreuses revues scientifiques francophones ou anglophones existent en odontologie. En voici une liste non exhaustive [3] :

- � Biomatériaux Cliniques (BMC)
- � Cahier de prothèse
- Clinic
- Dental materials (IF : 4,039)<br>• Implant
- **Implant**
- � Journal de parodontologie et d'implantologie orale (JPIO)
- $\bullet$  Journal of dental research (IDR)
- $\bullet$  Journal of Dentistry (IF : 3.770)
- $\bullet$  Le fil dentaire
- � L'information Dentaire (ID)
- Orthodontiste
- � Periodontology 2000 (IF : 6,220)
- Réalités cliniques
- � Revue Francophone d'Odontologie Pédiatrique (RFOP)

Remarque : L'*Impact Factor* (IF) va estimer indirectement la visibilité d'une revue scientifique par le calcul suivant :

> $IF = \frac{nombre \ moyen \ de \ citation \ de \ chaque \ article \ d'une \ revue}{\sqrt{(d-1)(d-1)(d-2)}}$ période des deux ans précédant la publication

³ Les Facteurs d'impacts cités ci-dessus sont issus du rapport du Journal Impact Factor pour l'année 2017.

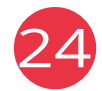

Ces facteurs d'impact sont considérés par certains gestionnaires de la recherche et certains chercheurs comme des critères pertinents : une revue avec un FI élevé serait ainsi considérée comme plus importante (car elle est plus visible et par conséquent beaucoup plus lue et citée) qu'une revue avec un IF faible.

Il est important de remarquer qu'en odontologie un impact factor de 4 est excellent pour une revue scientifique. A titre d'exemple, dans les revues de médecine, un IF de 4 est mauvais. Il faut ainsi prendre en compte cette spécificité de l'odontologie.

Remarque : Un article publié dans une revue avec un faible IF ne signifie pas qu'il est mauvais. Pour juger de la pertinence d'un article il faut analyser la manière dont a été dirigée l'étude (critère d'inclusion, biais, faible échantillon analysé, …).

### 3. Les thèses universitaires

Il existe deux types de thèses :

- � Les thèses d'exercice qui nécessitent en moyenne 6 mois à 1an de travail.
- Les thèses d'université qui nécessitent en moyenne 3 ans de recherche.

Les thèses sont disponibles directement au sein de votre BU. Le SUDOC (Système Universitaire de DOCumentation) contient entre autre la bibliographie nationale des thèses (doctorat, thèse, …).

#### Astuce : le PEB

Si une thèse, un livre, une revue scientifique ou périodique vous intéresse, mais qu'elle n'est pas disponible là ou vous vous trouvez, vous pouvez utiliser le PEB (Prêt entre bibliothèque). C'est un service qui permet d'avoir accès à des ouvrages qui ne sont pas disponibles dans votre BU et ni au sein de votre université.

Il faut être inscrit dans la BU avant de faire une demande de PEB. On peut commander un ouvrage dans une autre bibliothèque française ou étrangère qui adhère à ce programme. Le service est payant, entre 5€ et 15€, et varie en fonction du document demandé, de l'origine de la provenance et de la personne qui en fait la demande (étudiants, laboratoires, lecteurs autorisés, …).

Pour bénéficier de ce PEB, vous pouvez vous rapprocher des documentalistes ou aller sur le site SUDOC.

### 4. Les rapports réalisés par les instances, les collèges d'enseignants, sociétés savantes, etc.

En fonction du type de recherche que nous souhaitons entreprendre il est se rapprocher des instances professionnelles et gouvernementales, des collèges d'enseignants et autres sociétés savantes qui éditent régulièrement des recommandations et rapports, organisent des journées de formations et qui pourront vous renseigner.

À titre d'exemple concernant les instances professionnelles et gouvernementales : o Aide Odontologique Internationale (AOI) ;

- o L'Agence Nationale de Sécurité du Médicament (ANSM) ;
- o L'Agence Régionale de Santé (ARS) ;
- o Fédération Dentaire Internationale (FDI) ;
- o La Haute Autorité de Santé (HAS) ;
- o L'Organisation Mondiale de la Santé (OMS) ;
- o L'Ordre National des Chirurgiens-Dentistes (ONCD) ;
- o L'Union Française pour la Santé Bucco-Dentaire (UFSBD).

Il y a également 9 collèges d'enseignants en odontologie qui disposent pour certains d'un site internet :

o Collège National des Enseignants en Orthopédie Dento-Faciale (CDEODF) ;

o Collège d'Enseignant en Odontologie Pédiatrique (CEOP) ;

o Collège National des Chirurgiens-Dentistes Universitaires en Santé Publique (CNCDUSP) ;

o Collège National des Enseignants en Chirurgie-Orale (CNECO) ;

o Collège National d'Enseignant en Odontologie Conservatrice (CNEOC) ;

o Collège National des Enseignants en Parodontologie (CNEP) ;

o Collège National des Enseignants en Prothèse Odontologique (CNEPO) ;

o Collège National des Enseignants en Sciences Biologiques Odontologiques (CNESBO) ;

o Collège National d'Occlusodontologie (CNO).

On peut aussi citer certaines sociétés savantes de manière non exhaustive :

o Fédération Française d'Orthodontie (FFO) ;

o Société Française d'Endodontie (SFE) ;

o Société Française de Chirurgie-Orale (SFCO) ;

o Société Française d'Odontologie Pédiatrique (SFOP) ;

o Société Française de Parodontologie et d'Implantologie Orale (SFPIO).

## 5. Les moteurs de recherche scientifique

Il existe une multitude de moteurs de recherche scientifique mais nous n'allons présenter que trois : Google Scholar, Microsoft Academic Search et PubMed.

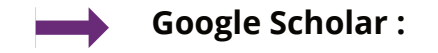

Il s'agit d'un moteur de recherche scientifique mis en place par Google en 2004. Il répertorie un certain nombre de thèses, livres et articles scientifiques, approuvés ou non par des comités de lecture. Il constitue un bon outil pour commencer à faire une recherche. **https://scholar.google.fr/**

Mais quelle est la différence avec le moteur de recherche Google Classic tel que nous le connaissons dans notre pratique quotidienne ?

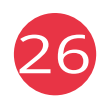

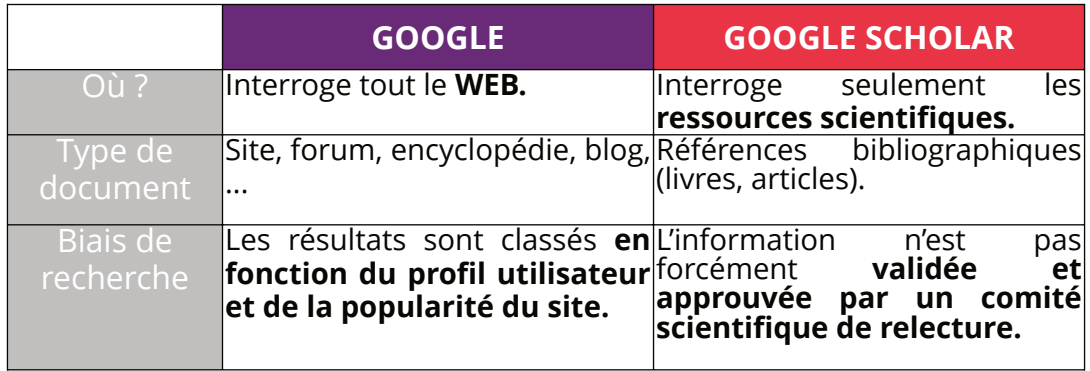

**Fig 8** : comparatif des particularités du moteur de recherche Google et Google Scholar

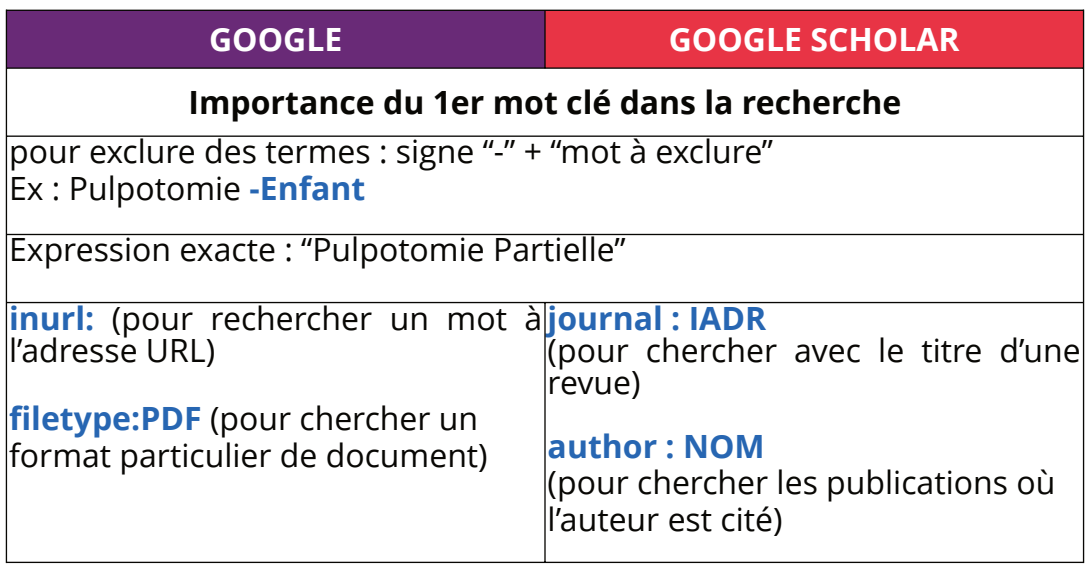

**Fig 9 :** Astuces de recherche avec Google et Google Scholar

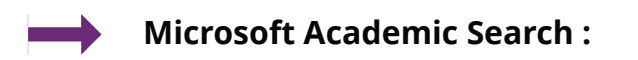

A l'instar de Google Scholar, Microsoft Academic Search permet de réaliser une recherche simple, rapide et efficace. Ce moteur de recherche possède néanmoins un petit plus. En effet il permet de retrouver en quelques clics l'ensemble des documents publiés par l'auteur, le nombre de citations de ses articles ainsi que les liens qui relient les auteurs entre eux.

**https://academic.microsoft.com/home**

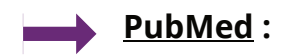

Il s'agit du plus connu des moteurs de recherche scientifique. Grâce à **Pubmed** nous allons pouvoir interroger la base de données de **Medline**. Il s'agit de la principale base de données biomédicale internationale recueillant des millions de références bibliographiques.

#### **https://www.ncbi.nlm.nih.gov/**

Elle couvre tous les domaines médicaux comme l'odontologie, la médecine, la pharmacie, etc.

Succinctement nous allons voir les bases d'une recherche sur PubMed. Pour approfondir ce point vous pouvez visualiser des vidéos en ligne comme sur Youtube en vous rendant sur la chaîne **Doctobib**.

Avant même de commencer une recherche sur PubMed il est pertinent de se créer un compte sur My NCBI et ce pour plusieurs raisons :

o Pour sauvegarder les stratégies de vos recherches

o Ré-exécuter automatiquement des recherches sauvegardées antérieurement dans « **PubMed Searches / Show what's new** »

o Recevoir des alertes sur les nouvelles références d'une équation de recherche sauvegardée dans « **PubMed Searches** ». Ce qui est très utile lorsque vous faites de la veille professionnelle.

o Sauvegarder définitivement des références d'articles dans ma collection « **PubMed Collections** »

o Sauvegarder ses propres articles dans « **PubMed Bibliography** »

Arrivé sur le site de PuMed nous arrivons sur cette interface. Le compte My NCBI crée, il est important de relier son compte utilisateur à celui de sa BU. Cela vous donnera la possibilité d'accéder gratuitement aux articles auxquels votre BU est inscrite et donc lire des articles en FULL TEXT (texte intégral) et pas seulement en ABSTRACT (résumé). Il faut cliquer progressivement sur My NCBI **(1)** qui va vous diriger vers votre compte My NCBI.

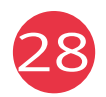

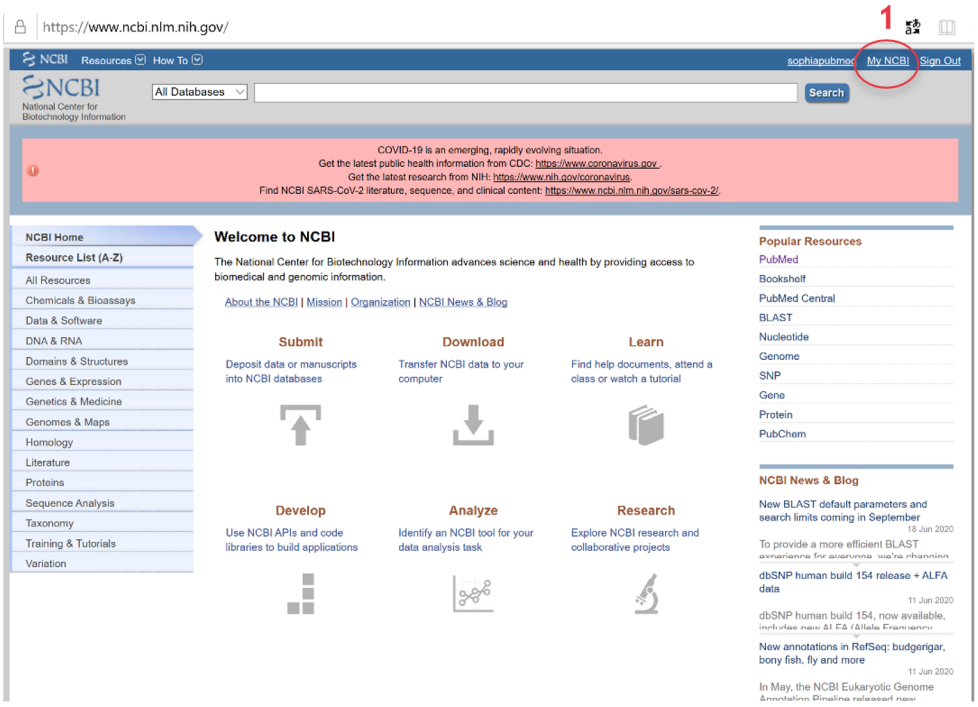

Puis allez dans « NCBI site preferences » **(2)** pour régler vos paramètres de recherche.

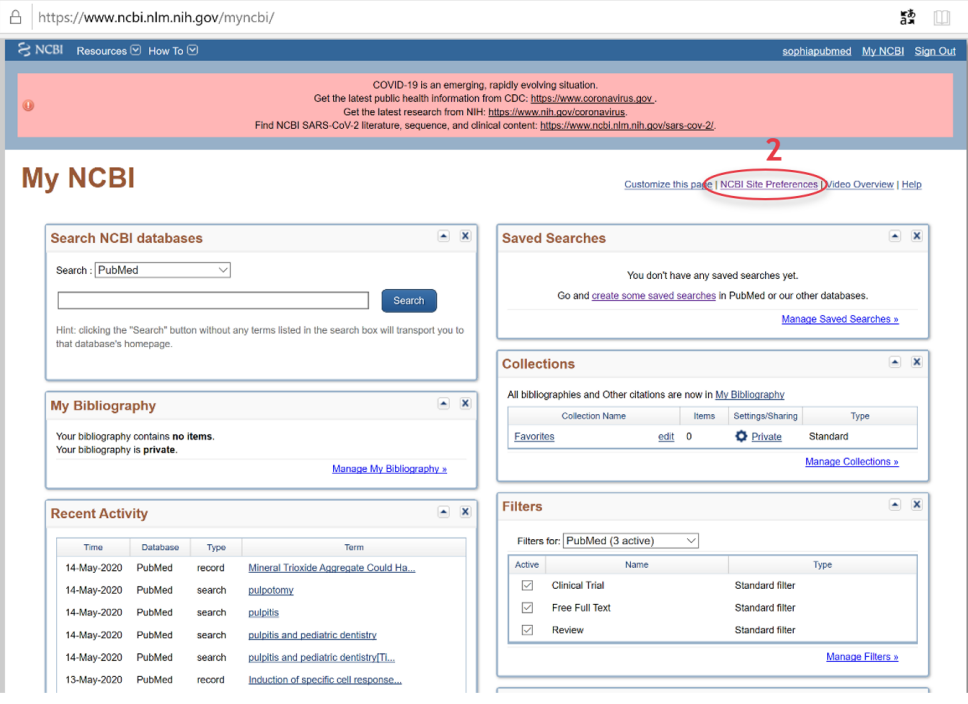

29

Vous arrivez donc sur la page suivante. En **(3)** vous avez votre nom utilisateur.

En **(4)** vous pouvez choisir comment faire apparaitre les mots clés/thesaurus dans vos recherches. Par exemple si je tape dans la barre de recherche le mot « pulpotomy », dans ce cas à chaque fois que le mot « pulpotomy » apparaîtra dans un titre ou abstract il sera en surbrillance doré.

En **(5)** vous pourrez faire apparaître des filtres pour affiner votre recherche comme :

- � Essais cliniques (Clinical Trial)
- � Texte intégral gratuit (Free Full Text)
- Revue (Review)
- Publié dans les 5 dernières années (Published in the last 5 years)

En **(6)** vous pourrez sélectionner votre BU et ainsi obtenir vos full texts comme dit précédemment.

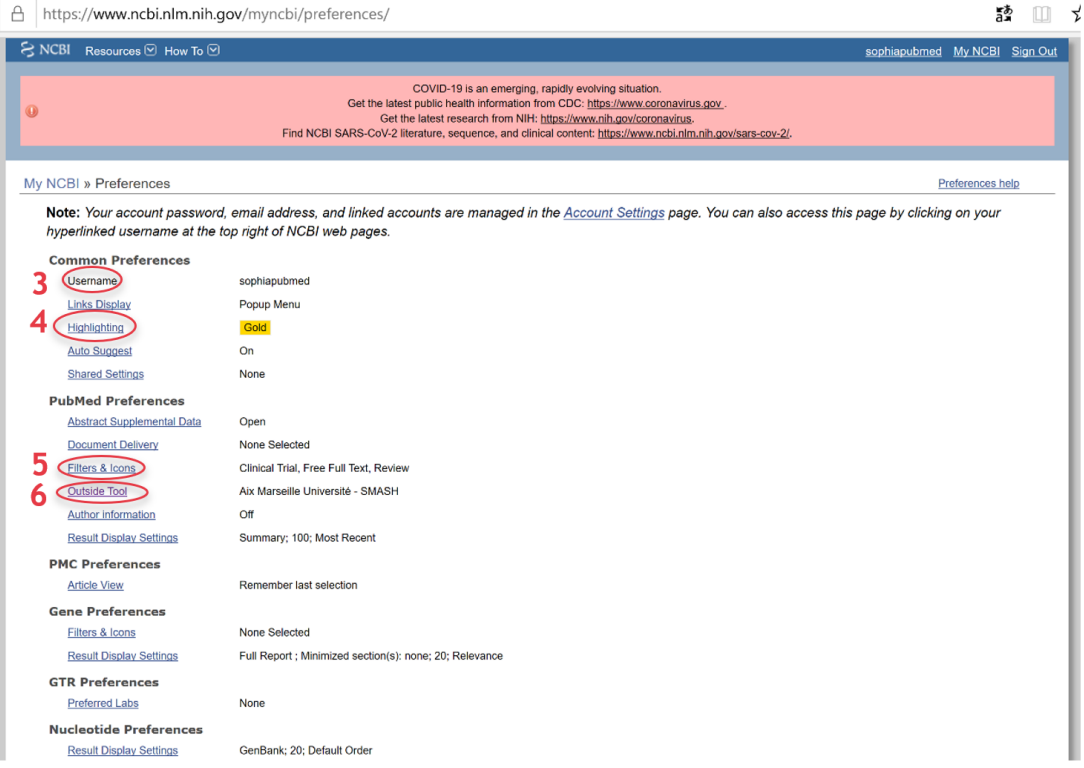

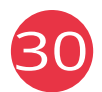

Maintenant que tous les paramètres ont été réglés voyons comment faire une recherche avec tout ce que nous avons vu précédemment.

On commence par une recherche très générale avec le mot-clé « pulpitis »\* **(7)**. On observe que l'on obtient un nombre trop important de résultats même si nous les filtrons **(8)** en fonction du type de document recherché. Dans l'encart à gauche de nombreux filtres sont disponibles **(9).**

\*Note : PubMed est un moteur de recherche scientifique qui fonctionne avec des thesaurus en anglais.

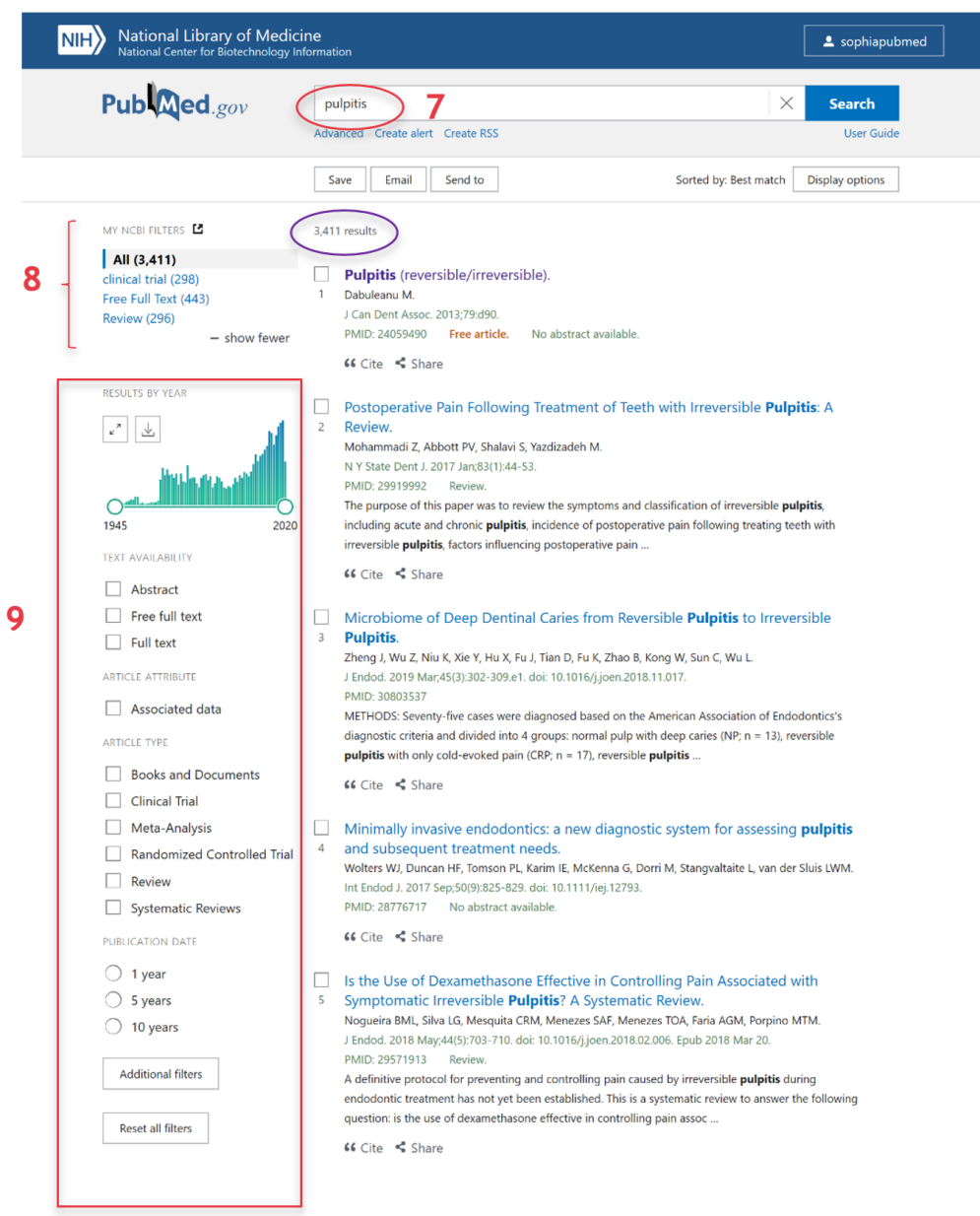

31

Le rajout ici d'un opérateur booléen et d'autres thesaurus **(10)** permet d'affiner la recherche.

Dans l'exemple suivant on rajoute **[Title/Abstract] (11)** qui permet de ne sélectionner que les articles où apparaissaient les thesaurus précédant cette mention dans la recherche.

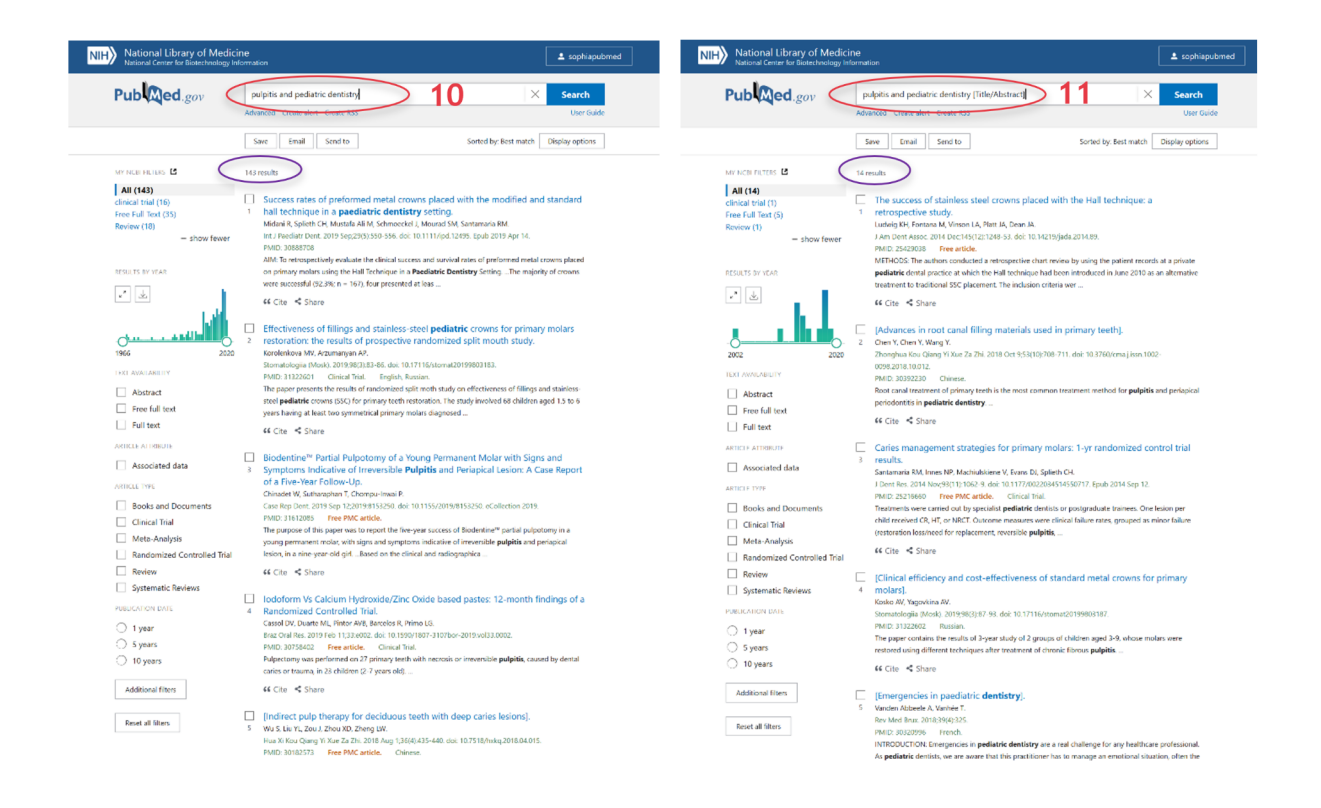

Enfin dans le dernier exemple on peut voir que l'on ne désire faire apparaître que les articles qui ont dans leur titre ou abstract ces thesaurus. Un seul résultat apparaît et nous montre directement l'abstract de l'article.

On clique ensuite sur l'encart de son université en haut à droite si on veut accéder au texte intégral de l'article **(12).** Attention il faut bien avoir enregistré son université avant (voir précédemment) puis suivre les instructions à l'écran pour télécharger l'article.

Au début nous avions un "bruit" avec plus de 3 000 références sorties car nous n'étions pas assez précis dans notre recherche. A l'inverse à la fin nous nous retrouvions avec un "silence" signifiant que cette fois ci nous avions été au contraire trop précis.

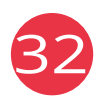

Il est possible cependant que l'article ne nous intéresse pas car comme dans cet exemple nous ne voulions pas parler des « congenital heart disease ». Dans ce cas on a sûrement été trop « précis » dans notre recherche.

Cet exemple permet d'illustrer l'évidence qu'en fonction des mots-clés/thesaurus choisis, opérateurs booléens ou troncatures utilisés, la quantité et la qualité des articles proposés varie.

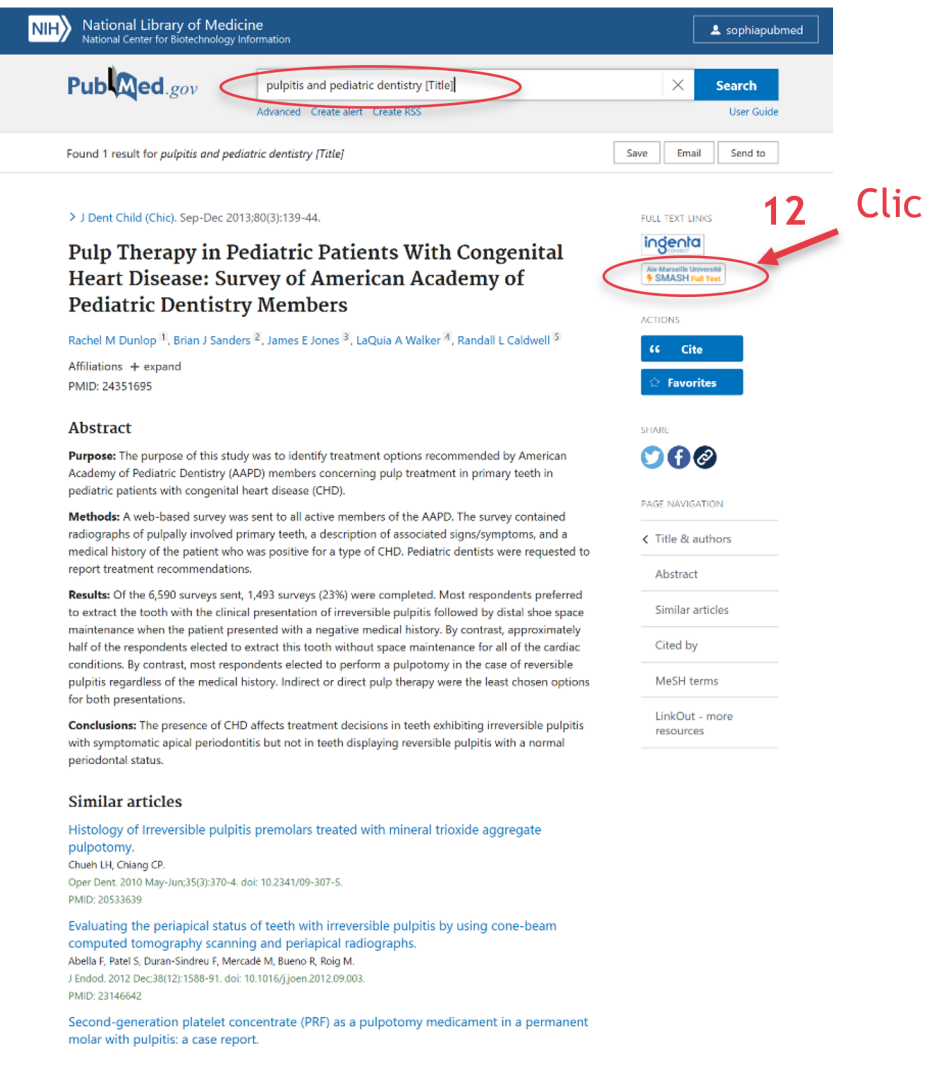

## 6. Les archives scientifiques ouvertes

Ce sont des sites internet qui servent de dépôts de ressources pour les professionnels et scientifiques. Les documents déposés sur ces sites se veulent accessibles et gratuits. Ces archives ne font pas l'objet d'une relecture par un comité scientifique avant publication car globalement les documents déposés ont été déclarés postprint/postpublication<sup>[4]</sup>.

<sup>&</sup>lt;sup>4</sup> Cela signifie que l'auteur a tenu compte des remarques faites par le ou les évaluateurs et que la version a été accepté par le comité éditorial.

#### **ArXiV et Hal (Hyper Article en Ligne) :**

Ce sont deux sites que l'on qualifie "d'archives scientifiques ouvertes". En odontologie nous utiliserons plutôt Hal. En effet ArXiV regroupe des documents en lien avec les mathématiques et la physique. **https://hal.archives-ouvertes.fr/**

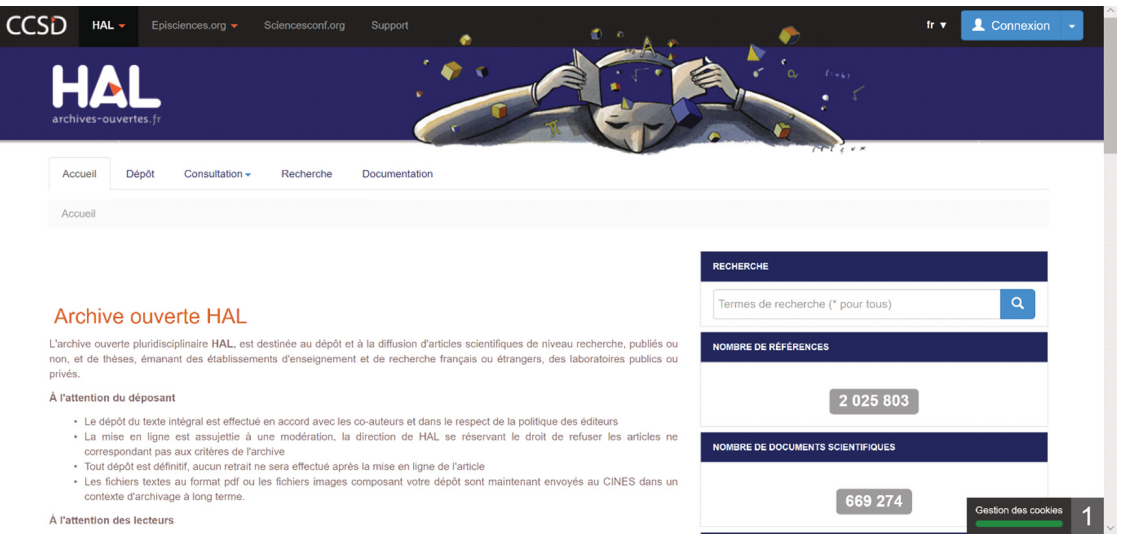

**DUMAS (Dépôt Universitaire de Mémoire Après Soutenance) :**

Il s'agit d'un portail de HAL. Les documents déposés sont donc des mémoires ou thèses postprint. **https://dumas.ccsd.cnrs.fr/** De même que Hal, l'interface est simple d'utilisation et très intuitive permettant une recherche par **(1)** :

- � Derniers dépôts
- Type de publication
- Discipline
- Année de publication
- Structure de recherche
- Portails de l'archive

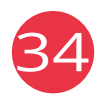

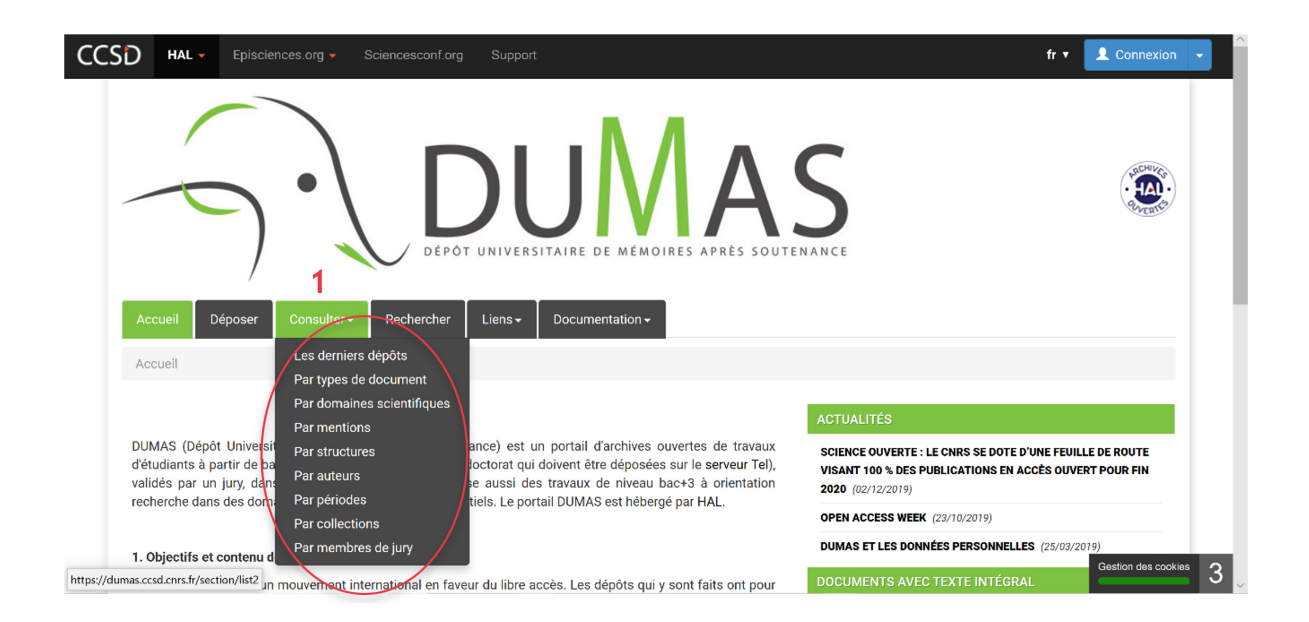

Autre avantage, les interfaces du site Hal et de DUMAS sont entièrement en français et regroupent dans sa base de données des documents en anglais et en français.

## 7. Les Online Public Access Catalogue (OPAC)

En France, il s'agit principalement du SUDOC (Système Universitaire de DOCumentation) qui est un catalogue collectif répertoriant les fonds de plusieurs BU.

Une fois sur le site accessible à partir de ce lien **http://www.sudoc.abes.fr/** on sélectionne dans la barre du haut l'onglet « Recherche avancée ». A partir de cette page, nous avons la possibilité de personnaliser totalement notre recherche grâce au menu déroulant **(2)** et d'utiliser les opérateurs booléens **(3).** Dans la zone « type de publication » **(4)** on peut également restreindre les supports de recherche. Ce système qui couvre toute la France, nous permet d'axer la recherche en fonction de la localisation du document recherché **(5).**

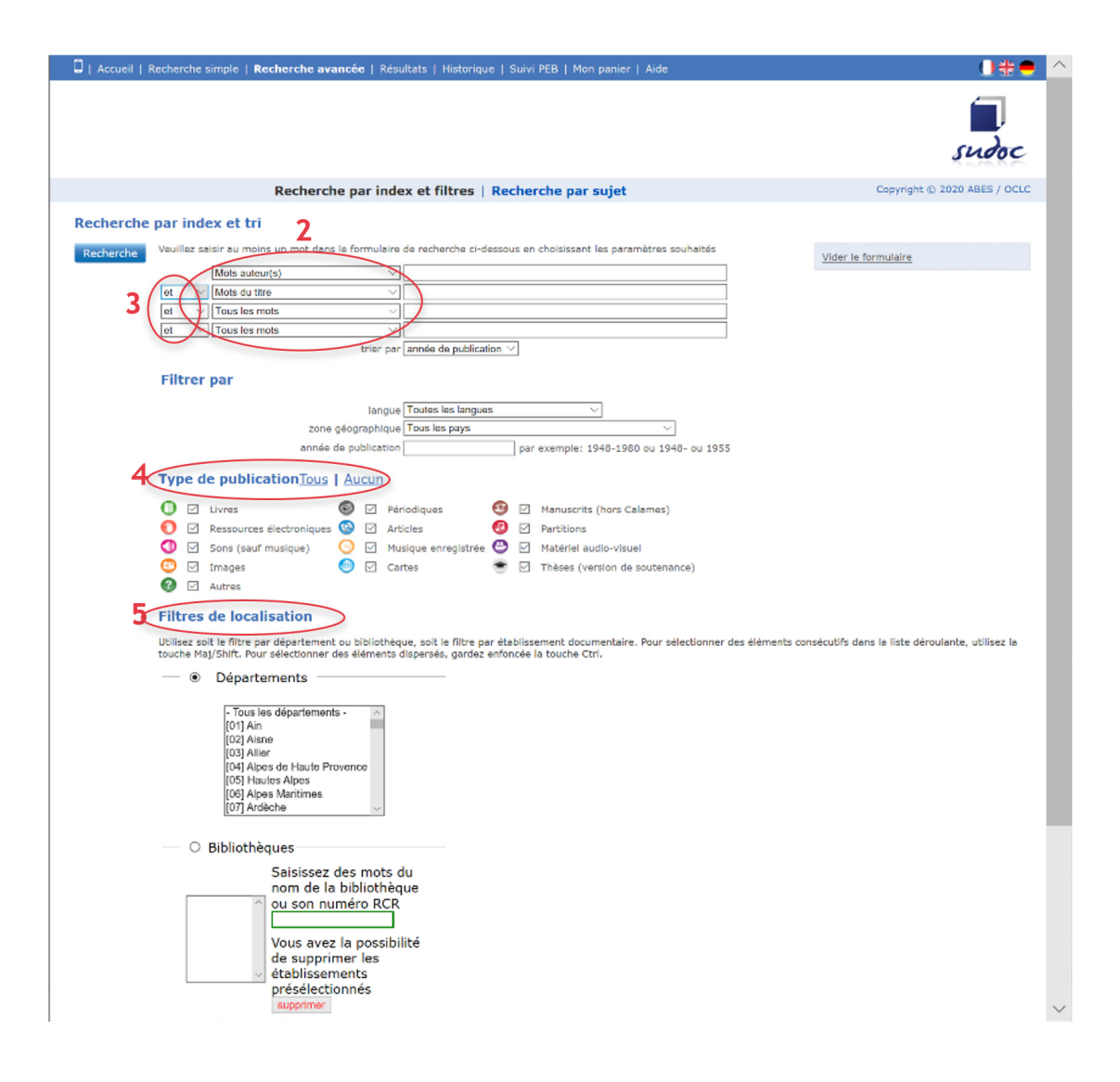

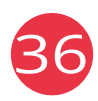

Après avoir lancé la recherche et sélectionné un document, nous avons accès en bas de la page à des thesaurus qui peuvent nous aider pour trouver d'autres ressources (6). En cliquant sur l'onglet « Où trouver ce document ? » (7), on peut en fonction de sa localisation faire usage du PEB (**cf page 25**).

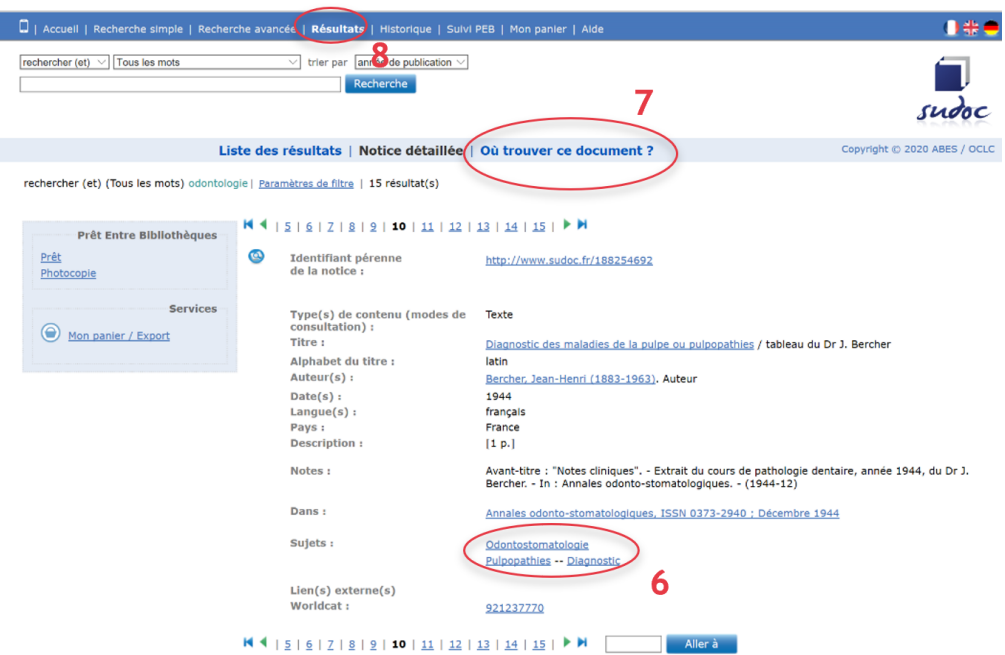

Dans l'onglet « Historique » (8), présent dans la barre du haut, il est possible d'avoir accès à l'historique des recherches.

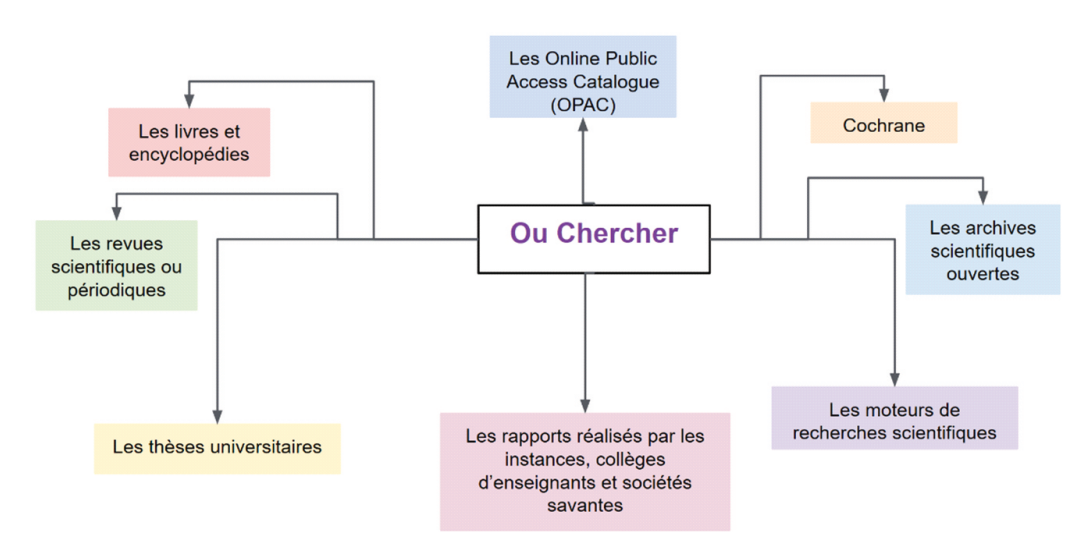

8. Schéma de synthèse

**Fig 10 :** Schéma de synthèse répertoriant où chercher une référence

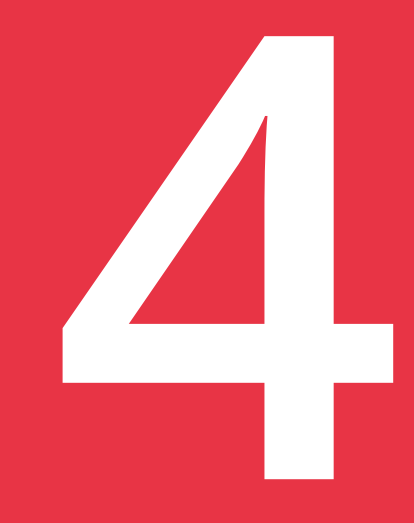

## La rédaction de la bibliographie

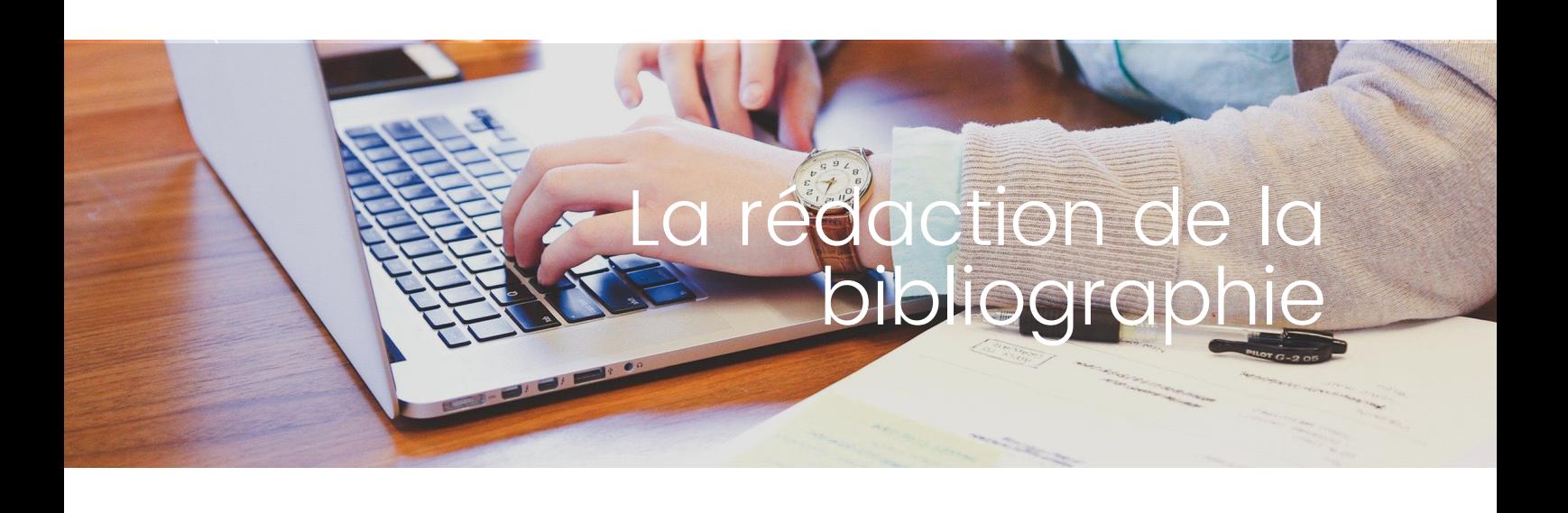

## A. Norme Vancouver

Il existe plusieurs normes de rédaction bibliographique : APA, Vancouver, MLA, Chicago, etc. Volontairement nous vous ferons une présentation non exhaustive de la norme de Vancouver qui est la plus couramment utilisée dans le domaine biomédical.

Par ailleurs la description de cette norme n'est faite que dans un seul but, que vous compreniez comment s'articule une référence bibliographique. De nombreux logiciels (gratuits ou payants) sont disponibles afin d'éditer automatiquement la référence bibliographique du document que vous avez utilisé (**cf : IV B Zotero**) et ainsi vous faciliter le travail.

## 1. Principes généraux pour un article scientifique

Une référence bibliographique est composée de plusieurs parties que l'on nommera des zones. On peut aisément qualifier 5 zones qui sont :

- Zone auteur
- Zone titre
- Zone édition
- � Zone adresse
- Zone collation

39

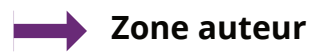

Les auteurs sont cités par leur nom suivi des initiales de leurs deux premiers prénoms en lettres majuscules.

> Harry Potter ; Ronald Bilius Weasley ; Rose Granger-Weasley **Deviennent** Potter H ; Weasley RB ; Granger-Weasley R

Si les auteurs sont moins de 6 alors ils sont tous énumérés. Au-delà de 6 auteurs, les 6 premiers sont énumérés, suivis de la mention "**et al.**" :

Vedin O, Hagström E, Gallup D, Neely ML, Stewart R, Koening W, **et al.** Periodontal Disease in Patients with Chronic Coronary Heart Disease: Prevalence and Association with Cardiovascular Risk Factors. *European Journal of Preventive Cardiology*, vol. 22, no. 6, 2015, p. 771–778.

Si aucun auteur en tant que personne n'est mentionné :

� On essaye de repérer le nom de la collectivité (organismes, association, universités, corporation, société savante, …).

Dans ce cas-là le déterminant situé devant le nom de la collectivité ne doit pas figurer.

> L'Union Nationale des Étudiants en Chirurgie Dentaire devient Union Nationale des Étudiants en Chirurgie Dentaire

Si plusieurs collectivités sont considérées comme des auteurs, alors elles devront être séparées par un **point-virgule**.

Dans le cas où sont mentionnés à la fois des noms et des organismes comme auteurs, l'organisme doit être cité après les noms, précédé d'un point-virgule.

� On commence la référence directement par le titre. Dans ce cas-là, on parle de texte anonyme.

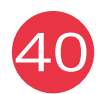

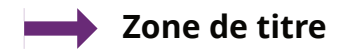

Dans cette zone on va reprendre le titre de l'article cité en référence dans sa langue d'origine.

Concernant la ponctuation on mettra d'abord un **point** puis un **espace** et enfin le **titre**.

Rangom Y, Tang XS, Nazar LF**. Carbon Nanotube-Based Supercapacitors with Excellent ac Line Filtering and Rate Capability via Improved Interfacial Impedance**. ACS Nano. 28 juill 2015;9(7):7248-55.

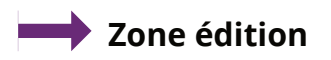

On reprend ici le nom du journal en abrégé dans lequel l'article a été publié. Pour connaître les abréviations possibles des journaux on peut se référer à ce site internet **http:// library.caltech.edu/reference/abbreviations/** Cette zone commence par un **point** puis un **espace**.

Rangom Y, Tang XS, Nazar LF. Carbon Nanotube-Based Supercapacitors with Excellent ac Line Filtering and Rate Capability via Improved Interfacial Impedance**. ACS Nano**. 28 juill 2015;9(7):7248-55.

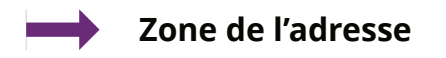

Dans cette zone va apparaître la date qui est notée de la façon suivante :

- Point puis espace
- Année en chiffres et espace
- Le mois en abrégé et espace
- Le jour en chiffres

Rangom Y, Tang XS, Nazar LF. Carbon Nanotube-Based Supercapacitors with Excellent ac Line Filtering and Rate Capability via Improved Interfacial Impedance. ACS Nano**. 2015 juil** 15;9(7):7248-55.

Lorsqu'il n'y a pas d'année de publication, mais seulement l'année de copyright, utiliser celle-ci en remplaçant le symbole «©» par un «c».

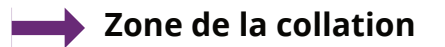

On fait apparaître ici la notion de volume, numéros et la pagination après la date :

- � On commence la zone par un **point-virgule**
- � Puis ensuite le **volume** en chiffre
- � Entre **parenthèses** on inscrit le **numéro**
- � On met deux points "**:**"
- � Et on donne ensuite la **pagination**
- � **Point**

Rangom Y, Tang XS, Nazar LF. Carbon Nanotube-Based Supercapacitors with Excellent ac Line Filtering and Rate Capability via Improved Interfacial Impedance. ACS Nano. 2015 juil 15**;9(7):7248-55.**

#### Remarque :

La pagination doit être séparée d'un tiret "**-**"

On répète les pages si les dizaines ou centaines ne sont pas identiques, sauf si une lettre suit le numéro de la page.

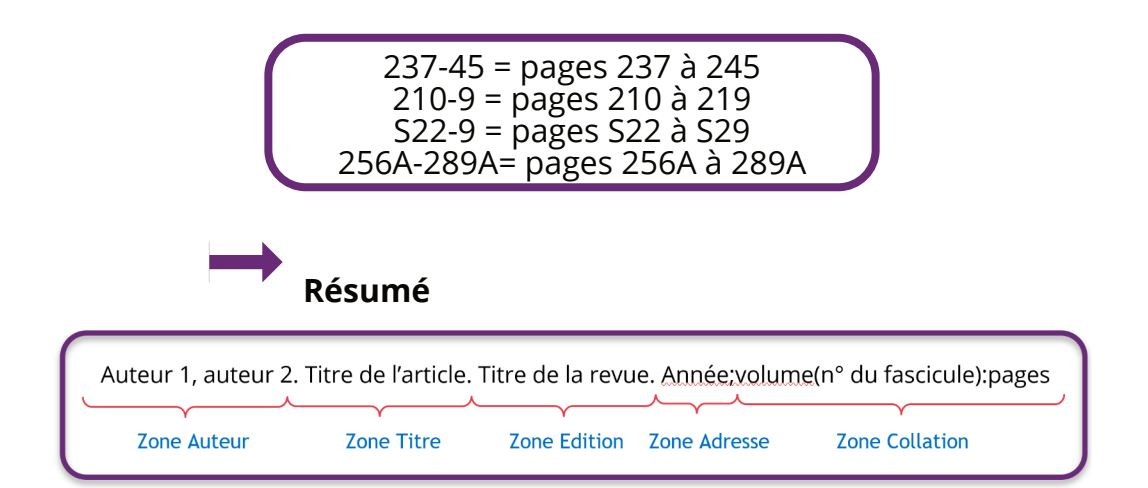

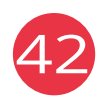

## 2. Monographies et rapports

Dans ce cas, ce sont les zones d'édition et d'adresse qui vont subir des modifications.

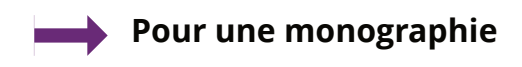

Dans la zone d'édition :

Ici il est nécessaire de faire apparaître et de préciser l'édition. On doit également rajouter :

- � La ville
- � Deux points ":"
- Le nom de l'éditeur commercial
- � Un virgule ","
- La date de publication de l'ouvrage

Dans ce cas-là, la zone d'adresse est absente.

Auteur 1, auteur 2. Titre de l'ouvrage. Ville d'édition : éditeur commercial, année d'édition. Nombre de pages Zone Edition **Zone Auteur Zone Titre Zone Collation** 

**Référence à un chapitre d'ouvrage**

Il est très courant de devoir se référer à un chapitre précis surtout quand l'ouvrage fait plusieurs pages afin d'être le plus précis possible. Dans ce cas on va à la fois citer l'ouvrage dont est issu le chapitre mais aussi citer les auteurs qui ont contribué à la rédaction de ce chapitre.

Il va ainsi apparaître :

- Le ou les noms des auteurs du chapitre
- � Un point et espace
- Le titre du chapitre
- Un point et espace
- � La mention « **In :** »
- � Les auteurs de l'ouvrage
- � Point et espace
- Le titre général du livre
- � Un point et espace
- La ville d'édition
- � Deux points ":"
- Le nom de la maison d'édition
- � Un point-virgule ";"
- Année d'édition
- La pagination du chapitre

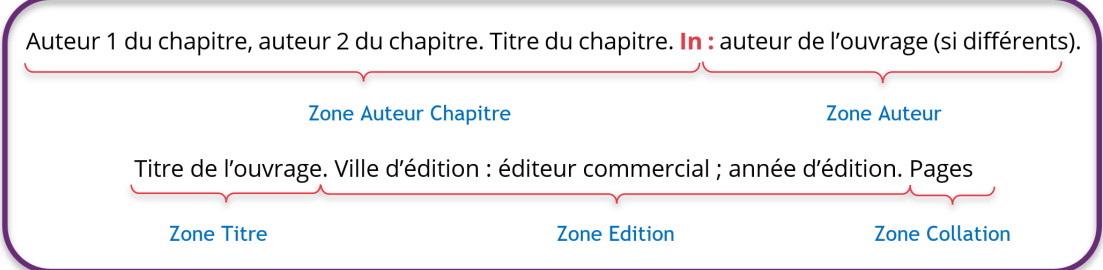

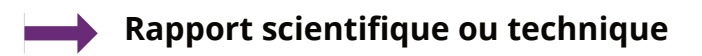

L'ordre chronologique à respecter est le suivant :

- � Organisme ou auteurs
- Un point
- � Titre de la conférence de consensus ou de la recommandation
- $\bullet\,$  Un point
- Edition
- � Point
- La ville d'édition
- Deux points
- � Organisme ou éditeur
- Un point-virgule ";"
- � Année d'édition
- � Point
- Nombre de pages

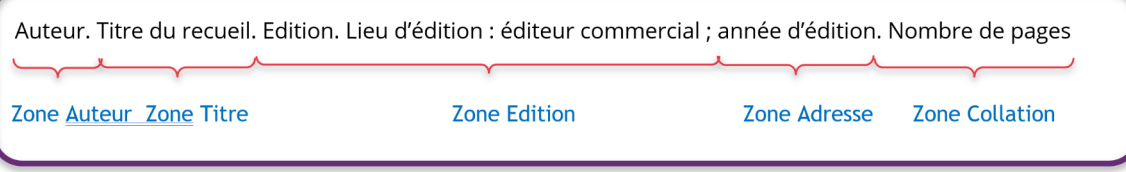

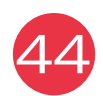

#### **Mémoire et thèse**

On suit la même logique de rédaction que précédemment en ajoutant à la fin du titre, la nature du document entre crochets "[ ]" (ex : thèse, mémoire, …).

Ce qui nous donne :

- $\cdot$  L'auteur
- Un point
- � Le titre de la thèse
- Deux points ":"
- Sous-titre
- � Type de document entre crochet
- $\bullet$  Un point "."
- Ville de soutenance
- Deux points ":"
- Université de soutenance
- Un point-virgule ";"
- � L'année de soutenance
- Un point
- Page
- Point

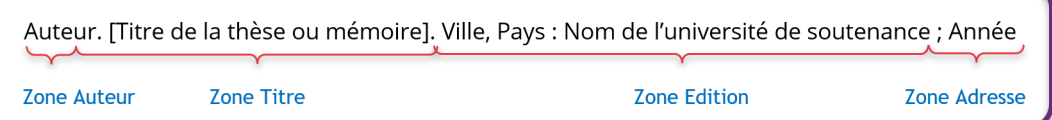

## 3. Page WEB

En règle générale pour les ressources en ligne on va rajouter :

- � La mention **[en ligne]** après le sous-titre
- � La mention **[consulté le date]**. après la date d'édition
- � Et la mention Disponible : <url> après la date de consultation

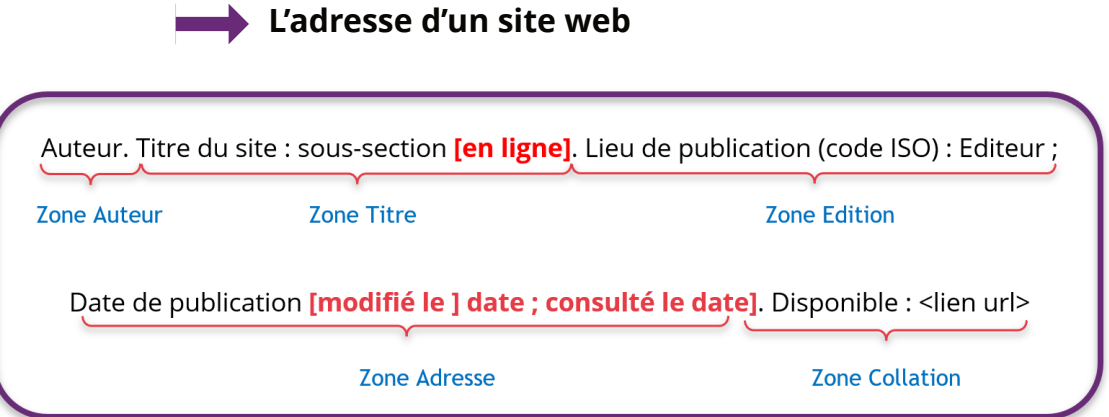

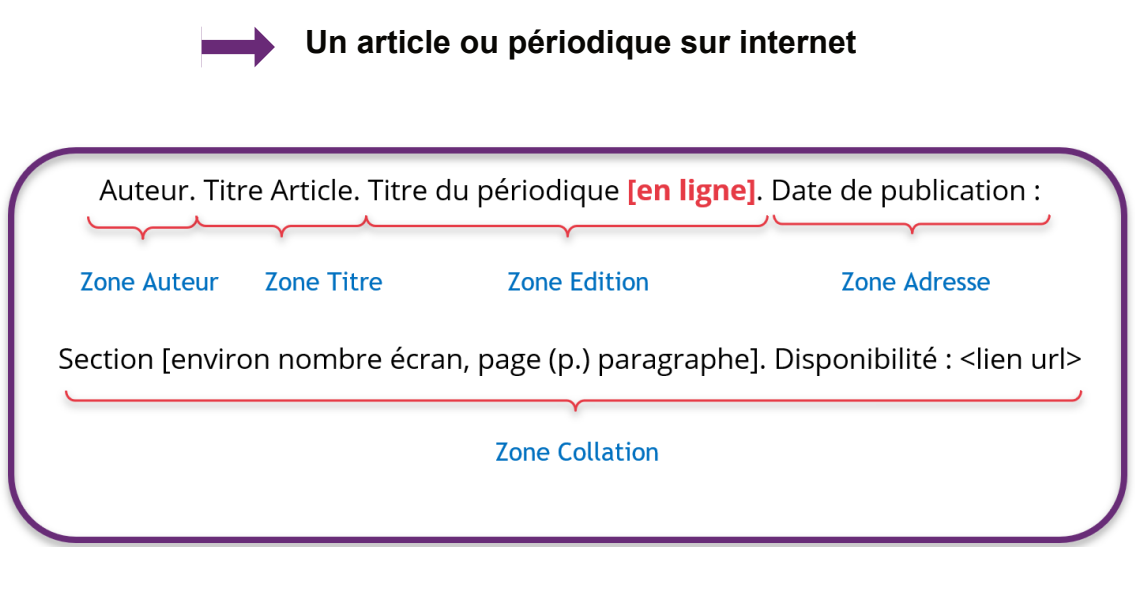

## B. Utilisation de Zotero

Zotero est un outil indispensable pour toute recherche scientifique. Il s'agit d'un logiciel de gestion de références bibliographiques libre, gratuit et multiplateforme (Windows, Mac OS, Linux) associé à une extension pour navigateur internet. Il permet de sauvegarder des références, de les organiser et de les partager. La première étape consiste à se rendre sur le site suivant **https:// www.zotero.org/download/** et de télécharger le logiciel et l'extension navigateur.

## 1. Comment récupérer des références avec Zotero ?

Après avoir ajouté l'extension à votre navigateur et ouvert votre logiciel Zotero, vous aurez une icône qui apparaîtra **(1)** lorsque vous vous trouverez sur un site ou des références peuvent être enregistrées.

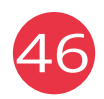

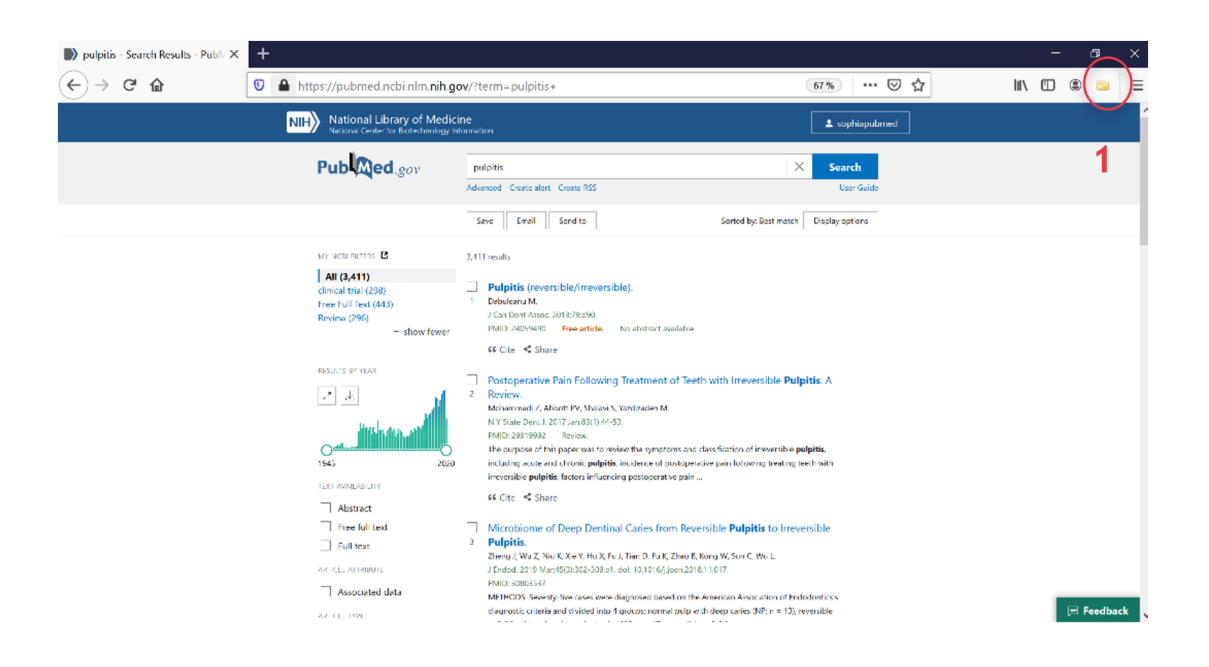

Une fenêtre s'ouvre ensuite référençant tous les articles de la page. Il vous suffit de sélectionner **(2)** celui que vous voulez puis de cliquer sur « OK ».

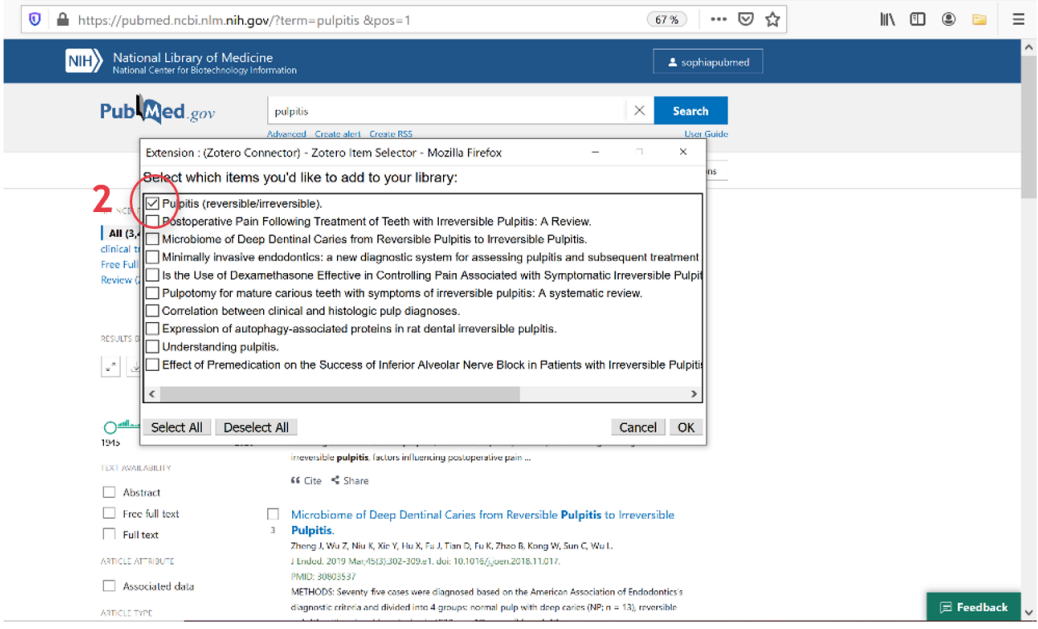

47

Dans le logiciel Zotero nous obtenons cette interface avec la référence souhaitée dans la bibliothèque. Cependant cette icône **(3)** signifie que nous avons enregistré seulement le lien du site internet et non pas le texte de l'article.

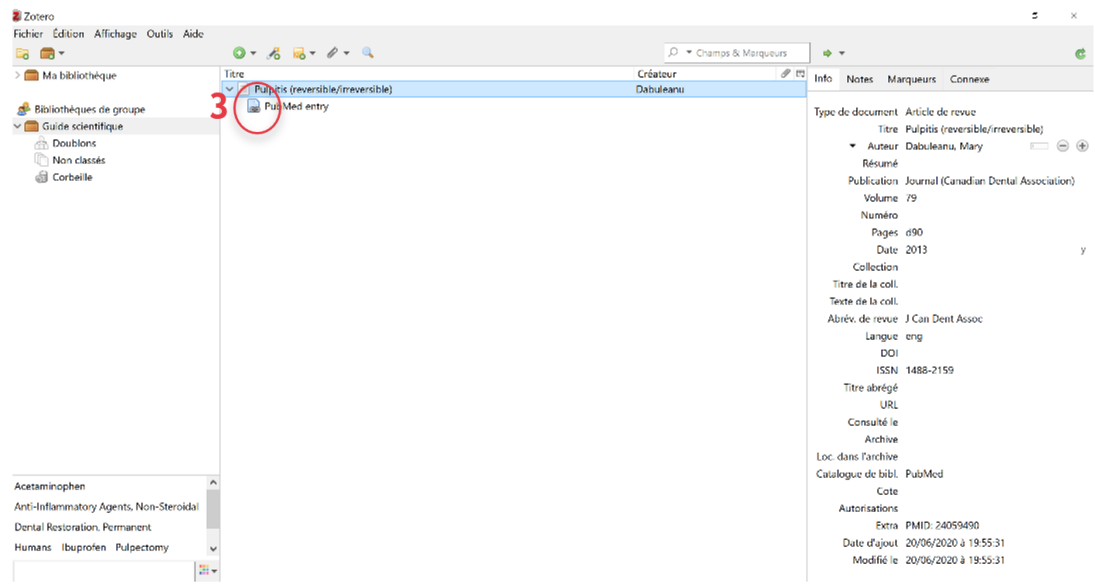

Il faut donc cliquer sur l'article, faire comme si on le téléchargeait (**cf chap III D PubMed**) et une fois le texte intégral de l'article affiché dans votre navigateur cliquer sur l'icône Zotero qui apparait en haut à droite et télécharger le fichier. Une icône pdf **(4)** apparait témoignant du type de fichier enregistré. Note : il est possible de faire glisser le pdf de l'article vers le fichier « lien de

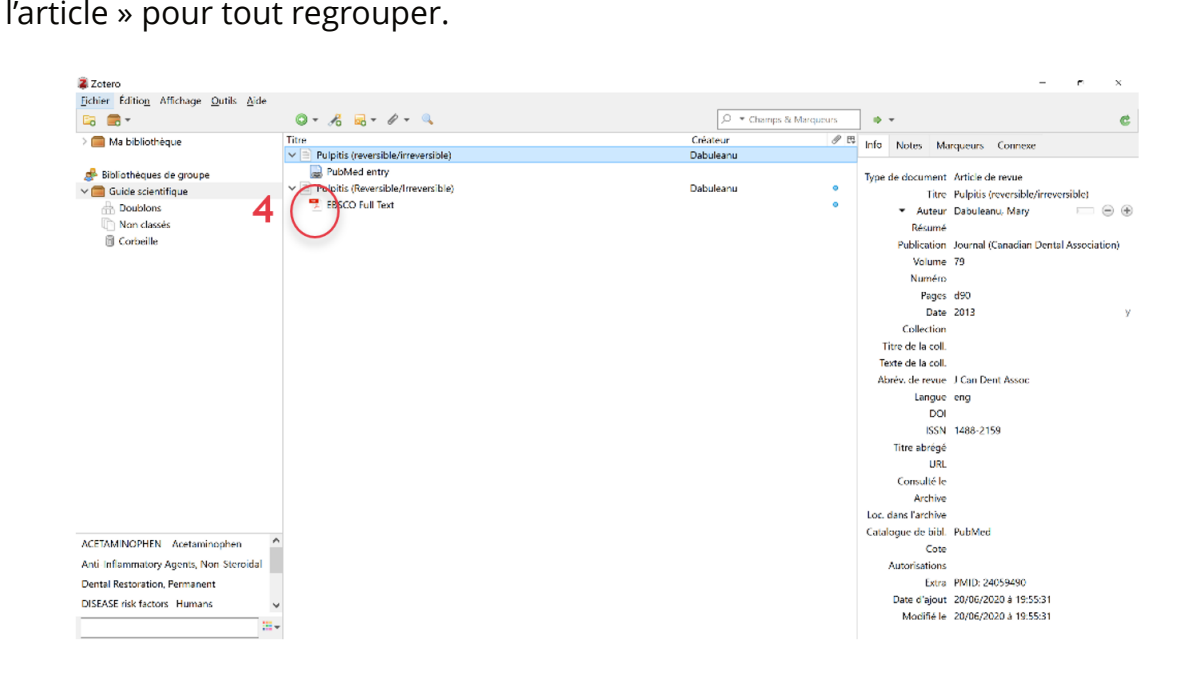

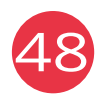

### 2. Comment enregistrer la référence d'un livre sur Zotero ?

Pour enregistrer la référence d'un livre qui n'est pas en version numérique, on peut le rentrer de manière semi-manuelle en connaissant l'ISBN ou la DOI du livre en cliquant sur la baguette magique **(5).**

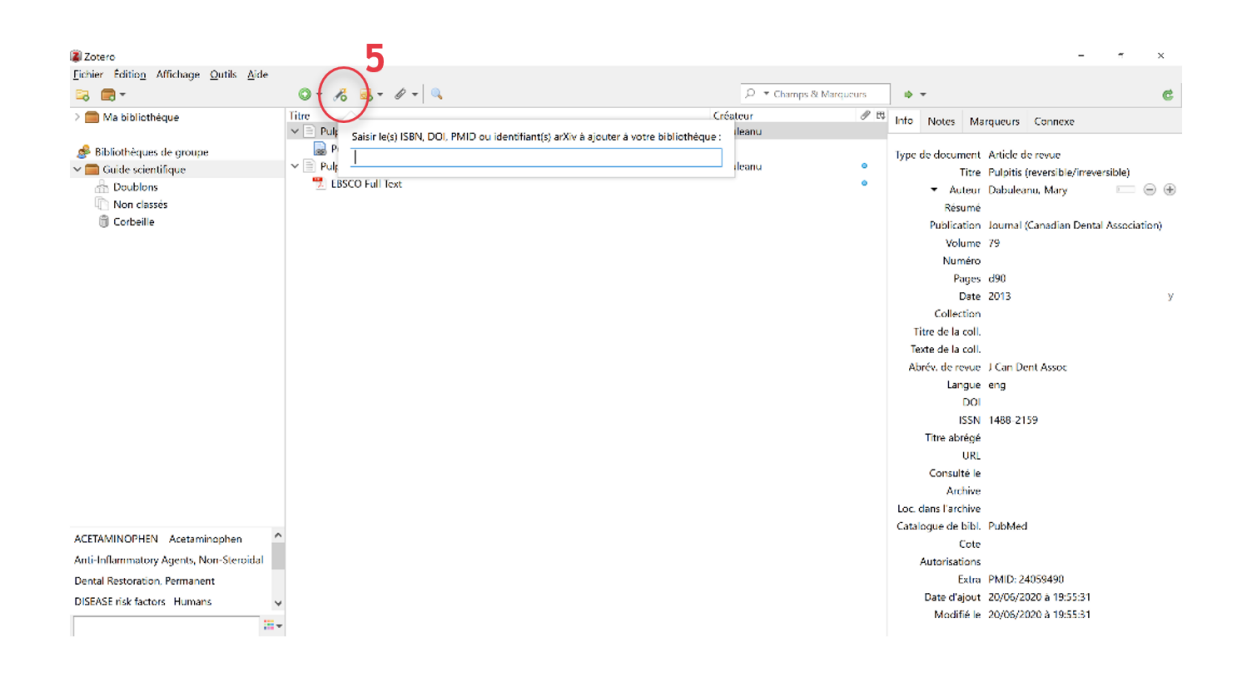

### 3. Comment récupérer des références sur les sites « incompatibles » avec Zotero ?

Il arrive parfois que sur un site internet nous ne puissions pas directement accéder à la référence. Dans ce cas, il suffit de cliquer sur cette icône **(6)** et ensuite de cliquer sur le document à enregistrer manuellement. Cet espace **(7)** va se modifier et vous pourrez entrer les champs à la main.

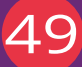

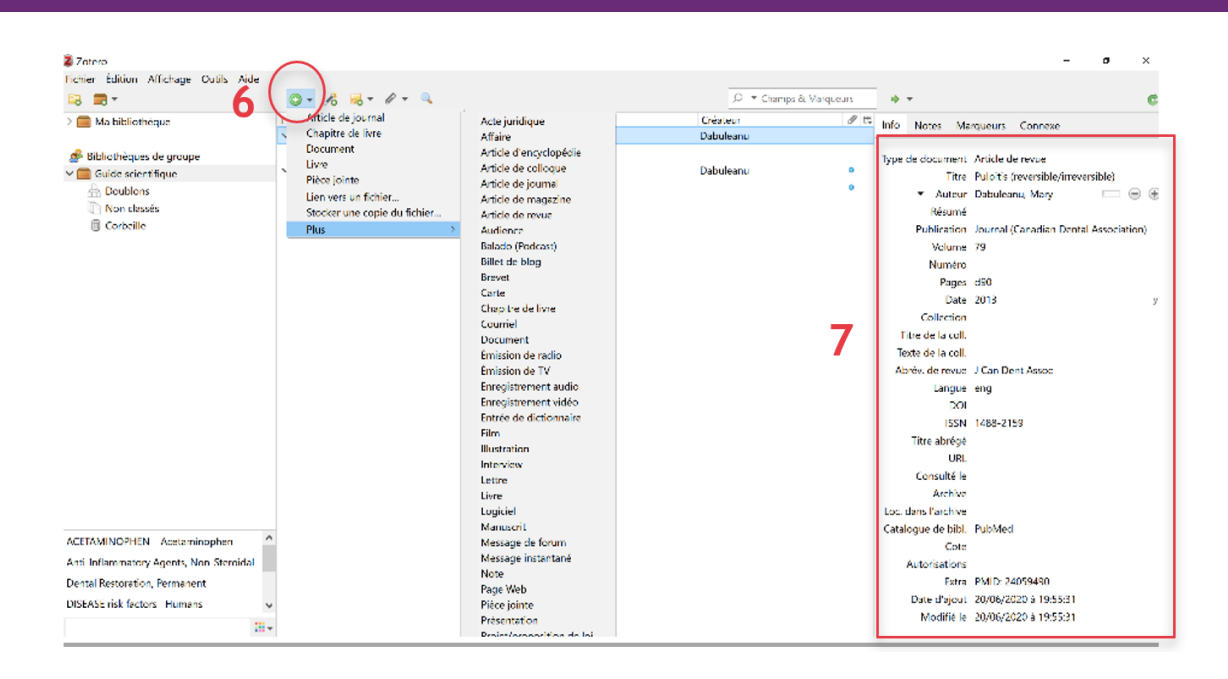

## 4. Travail collaboratif

Avec Zotero vous avez la possibilité de créer une bibliothèque de groupe et ainsi de partager toutes vos références. Cela peut s'avérer très utile pour collaborer avec votre directeur de thèse par exemple. Aussi bien vous que lui pourrez ajouter des ressources. Vous devrez cliquer sur l'icône « nouvelle bibliothèque » puis « nouveau groupe » **(8)**. On vous enverra directement sur le site de Zotero où vous devrez vous identifier puis vous pourrez créer votre bibliothèque de groupe qui s'affichera dans votre Zotero et celui des collaborateurs que vous aurez mentionnés.

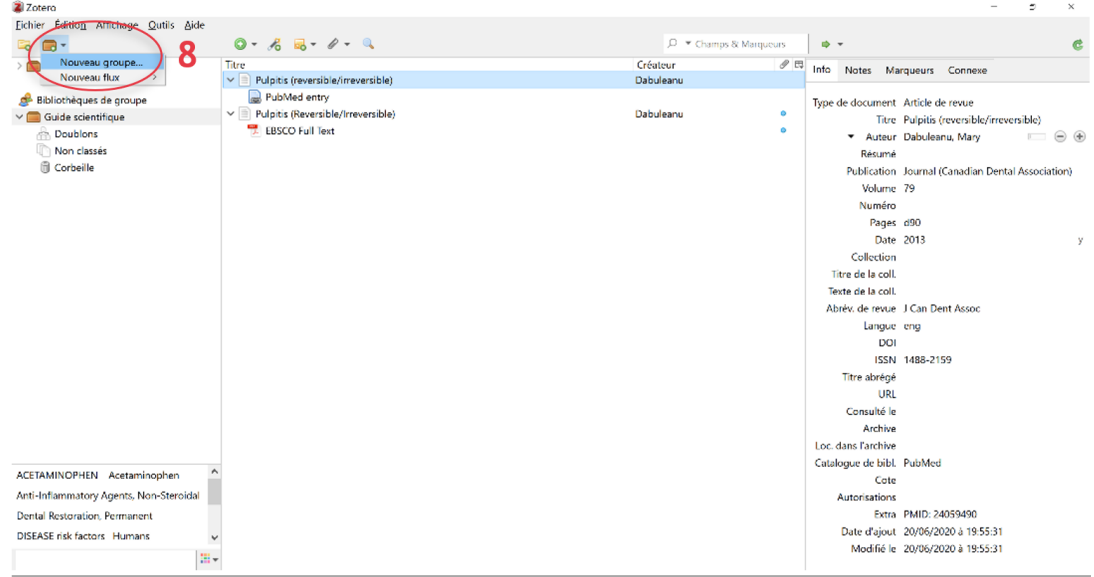

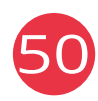

### 5. Comment utiliser Zotero avec son logiciel de traitement de texte ?

Lorsque vous téléchargez Zotero, une extension s'ajoute dans votre logiciel de traitement de texte. Deux manipulations sont à connaître : comment rajouter une note de référence et comment éditer sa bibliographie.

Un nouvel onglet « Zotero » apparait **(9).** Lorsque l'on clique dessus on observe une icône « **Add/Edit citation** » **(10)** qui permet de rajouter une note de citation. Et une icône « **Add/Edit bibliography** » **(11)** qui permet d'éditer l'ensemble de sa bibliographie à l'endroit sélectionné.

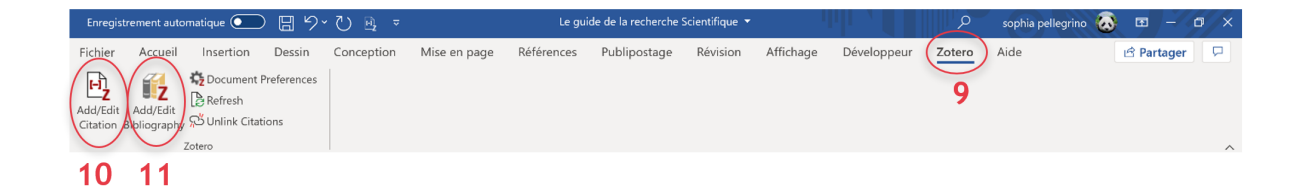

## **Conclusion**

Nous espérons qu'après lecture de ce guide vous aurez acquis les connaissances suffisantes pour réaliser vos premières recherches scientifiques et ce de manière autonome.

Si réaliser une recherche bibliographique semble être une épreuve insurmontable au premier abord, vous réaliserez très vite qu'après prise en main des différents outils, vos recherches seront plus rapides et efficaces et que des automatismes de recherches se seront mis en place.

Il est évident que la réalisation d'une bibliographie est un

incontournable pour réaliser sa thèse d'exercice de chirurgien-dentiste. Néanmoins nous vous invitons à poursuivre ce travail de recherche bibliographique tout au long de votre carrière. Réaliser une veille professionnelle et vous tenir au courant de manière régulière des dernières évolutions dans les différents domaines de votre exercice, est de nos jours indispensable pour prodiguer les meilleurs soins à nos patients en fonction des dernières données acquises de la science.

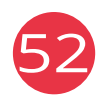

## **Remerciements**

Nous remercions le Docteur Delphine Tardivo, enseignante en Santé Publique à Marseille, pour son expertise scientifique et la relecture de ce guide.

Nous remercions également madame Christine LAUNAY, madame Nathalie Decque, et monsieur Yoann Bayon, bibliothécaires à la bibliothèque universitaire Médecine-Odontologie de Marseille. Leurs compétences professionnelles nous ont permis de nous assurer de la justesse des informations comprises dans ce guide.

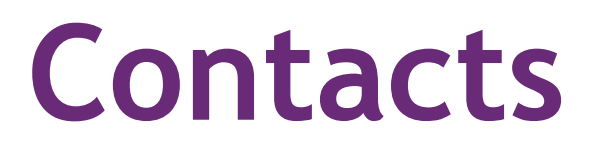

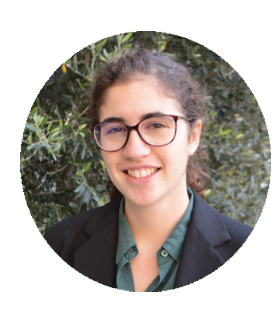

Guide rédigé par :

**PELLEGRINO Sophia** Vice-Présidente Scientifique 2019-2020 de l'UNECD

E-Mail : **scientifique@unecd.com**

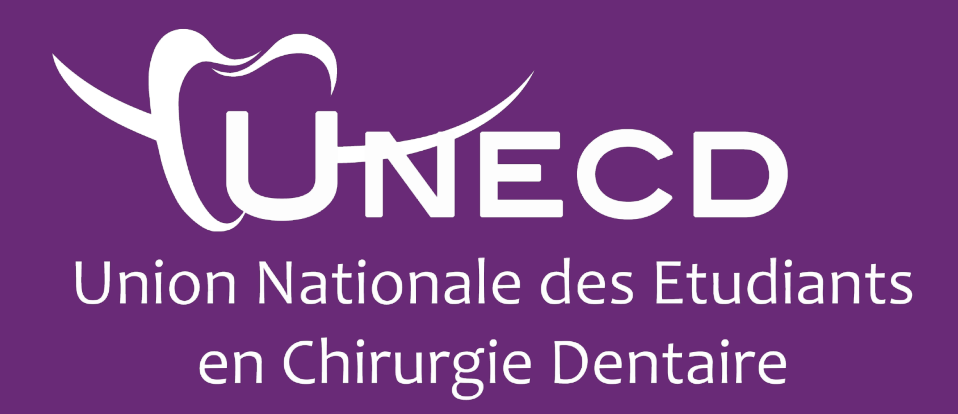

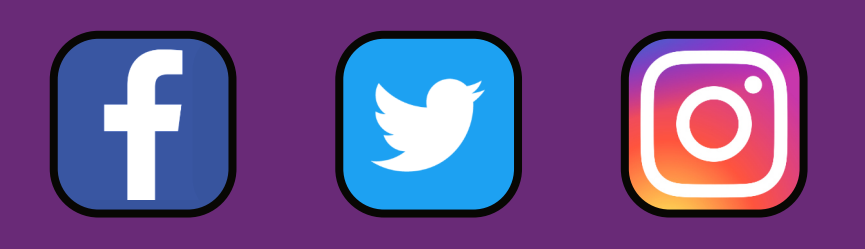

www.unecd.com